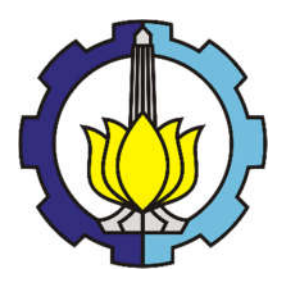

# **TESIS – TE142599**

# **KOORDINASI ADAPTIF RELE ARUS LEBIH di JARINGAN DISTRIBUSI** *RING* **MENGGUNAKAN ANFIS**

ROBERTA ANIMALESTO 2214201004

DOSEN PEMBIMBING Dr. Ir. Margo Pujiantara, MT Prof. Dr. Ir. Mauridhi Hery Purnomo, M. Eng

PROGRAM MAGISTER BIDANG KEAHLIAN TEKNIK SISTEM TENAGA DEPARTEMEN TEKNIK ELEKTRO FAKULTAS TEKNOLOGI ELEKTRO INSTITUT TEKNOLOGI SEPULUH NOPEMBER SURABAYA 2017

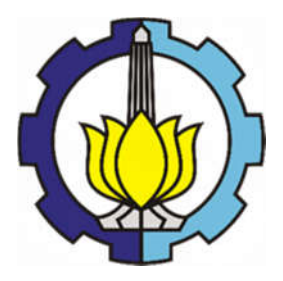

# **TESIS – TE142599**

# **KOORDINASI ADAPTIF RELE ARUS LEBIH di JARINGAN DISTRIBUSI** *RING* **MENGGUNAKAN ANFIS**

ROBERTA ANIMALESTO 2214201004

DOSEN PEMBIMBING Dr. Ir. Margo Pujiantara, MT Prof. Dr. Ir. Mauridhi Hery Purnomo, M. Eng

PROGRAM MAGISTER BIDANG KEAHLIAN TEKNIK SISTEM TENAGA PROGRAM STUDI TEKNIK ELEKTRO FAKULTAS TEKNOLOGI INDUSTRI INSTITUT TEKNOLOGI SEPULUH NOPEMBER SURABAYA 2017

# **LEMBAR PENGESAHAN**

Tesis disusun untuk memenuhi salah satu syarat memperoleh gelar Magister Teknik (M.T) di

Institut Teknologi Sepuluh Nopember

oleh:

Roberta Animalesto NRP. 2214201004

Tanggal Ujian : 6 Juni 2017 Periode Wisuda: September 2017

Disetujui oleh

1. Dr. Ir. Margo Pujiantara, MT NIP: 196603181990101001

(Pembimbing I)

2. Prof. Dr. Ir. Mauridhi Hery Purnomo, M. Eng NIP: 195809161986011001

(Pembimbing II)

3. Dimas Anton Asfani, ST., MT., Ph. D. NIP: 198109052005011002

(Penguji)

4. Dr. Rony Seto Wibowo, ST., MT. NIP: 19741129200012100+  $\lambda$ 

5. Dr. I Made Kulistya Negara, ST., M. Sc NIP: 197007121998021001

(Penguji)

(Penguji)

Dekan Fakultas Teknologi Elektro RISK

Rold Fedrick Sardjono, S.T., M.T. NIP-197002121995121001

MENTERIAN NSTITUT

# **PERNYATAAN KEASLIAN TESIS**

Dengan ini saya menyatakan bahwa isi keseluruhan Tesis saya dengan judul "**KOORDINASI ADAPTIF RELE ARUS LEBIH di JARINGAN DISTRIBUSI** *RING* **MENGGUNAKAN ANFIS**" adalah benar-benar hasil karya intelektual mandiri, diselesaikan tanpa menggunakan bahan-bahan yang tidak diijinkan dan bukan merupakan karya pihak lain yang saya akui sebagai karya sendiri.

Semua referensi yang dikutip maupun dirujuk telah ditulis secara lengkap pada daftar pustaka. Apabila ternyata pernyataan ini tidak benar, saya bersedia menerima sanksi sesuai peraturan yang berlaku.

Surabaya, 24 Maret 2017

Roberta Animalesto NRP. 2214201004

*Halaman ini sengaja dikosongkan*

# **KOORDINASI ADAPTIF RELE ARUS LEBIH di JARINGAN DISTRIBUSI** *RING* **MENGGUNAKAN ANFIS**

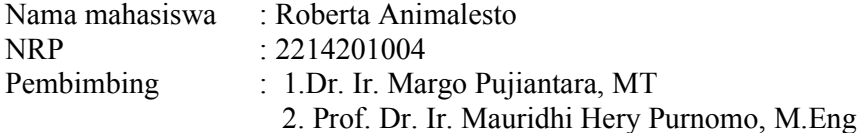

## **ABSTRAK**

Pada saat terjadi perubahan topologi pada jaringan yang disebabkan oleh aktif atau tidaknya pembangkit, diperlukan penyesuaian pada konfigurasi rele. Konfigurasi rele yang perlu diubah adalah *time dial*. Topologi jaringan distribusi yang digunakan dalam penulisan thesis ini adalah jaringan distribusi ring. Terdapat sembilan pembangkit yang terhubung ke dalam jaringan dan lima bus pada jaringan *ring*. Konfigurasi pembangkit yang digunakan sebagai studi kasus ada dua jenis. Untuk setiap konfigurasi dibutuhkan penyesuaian parameter rele akibat perubahan nilai dan arah arus gangguan.

Konfigurasi rele diperoleh dengan perhitungan manual. Hasil perhitungan manual disimulasikan dengan menggunakan perangkat lunak komersial, dimana telah terdapat model kurva waktu arus sesuai jenis rele yang diproduksi oleh pabrikan. ANFIS digunakan sebagai metoda alternatif untuk memodelkan bentuk kurva waktu arus pada rele arus lebih, sehingga bisa digunakan untuk menentukan parameter rele yang dibutuhkan. Pemodelan ANFIS dilakukan dengan memasukkan tiga buah masukan yaitu *pickup current,* arus hubung singkat, dan waktu operasi. Keluaran dari ANFIS adalah *time dial.*

Pemodelan bentuk kurva rele arus lebih dengan menggunakan metode ANFIS dapat mengikuti bentuk kurve rele dengan perhitungan manual. Perbedaan waktu operasi yang didapatkan adalah 0.5%.

Kata kunci *:* Sistem Proteksi, Proteksi Adaptif, ANFIS

*Halaman ini sengaja dikosongkan*

# **ADAPTIVE OVERCURRENT RELAY COORDINATION FOR RING DISTRIBUTION NETWORKS USING ANFIS**

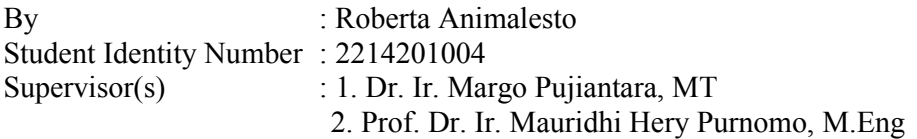

# **ABSTRACT**

Change in network topology occurred by power plant that is online or offline. Adaptive relay coordination is needed to anticipate change in network environment. Relay parameter that need to be configured is time dial. Network topology used in this paper is ring type. There are nine power plants connected to distribution network and five buses in distribution network. Number of configuration of online and offline power plants for study case is two. For each configuration change, there will be an adaptation of relay parameter due to change in fault current value and direction.

Relay configuration obtained by manual calculation. Manual calculation result is simulated in commercial software. There are relay curve model library in the software. ANFIS is used as an alternative method to configure overcurrent relay. Overcurrent time-current-curve is modelled by ANFIS learning algorithm. ANFIS modelling is done by using three inputs. Those inputs are pickup current, short circuit current, and operation time. The output is time dial.

Overcurrent relay curve modelling using ANFIS can imitate relay curve with manual calculation. Difference between operation time obtained is  $0.5\%$ 

Keyword : Protection System, Adaptive Protectin, ANFIS

.

*Halaman ini sengaja dikosongkan*

## **KATA PENGANTAR**

Tesis ini dapat diselesaikan karena anugerah dari Tuhan Yang Maha Esa. Banyak tantangan dan kesulitan, namun semua pada akhirnya dapat dilalui sehingga tesis berjudul : " **Koordinasi Adaptif Rele Arus Lebih di Jaringan Distribusi**  *Ring* **Menggunakan ANFIS"** dapat diselesaikan.

Semoga tesis ini dapat memberikan informasi dan manfaat bagi setiap pembaca. Adapun terselesaikannya tesis ini adalah karena bimbingan dan dukungan dari banyak pihak. Oleh karena itu, penulis mengucapkan terima kasih kepada :

- 1. Kedua Orang tua, bapak Sudra Animalesto dan ibu Dwi Prasetyowati yang telah banyak memberikan perhatian serta dukungan baik dalam doa maupun semangatnya.
- 2. Bapak Dr. Ir. Margo Pujiantara, MT., selaku dosen pembimbing 1 yang telah memberi banyak ilmu dan arahan, semoga bapak sehat selalu dan diberi keberkahan ilmu.
- 3. Bapak Prof. Dr. Ir. Mauridhy Hery Purnomo, M. Eng selaku dosen pembimbing 2 yang telah mengajarkan serta memberi banyak ilmu kepada penulis, semoga selalu sehat dan diberi keberkahan ilmunya.
- 4. Seluruh dosen Jurusan Teknik Elektro ITS, yang telah banyak memberikan ilmu serta motivasi dalam masa perkuliahan.

Surabaya, 24 Maret 2017 Penulis

*Halaman ini sengaja dikosongkan*

# **DAFTAR ISI**

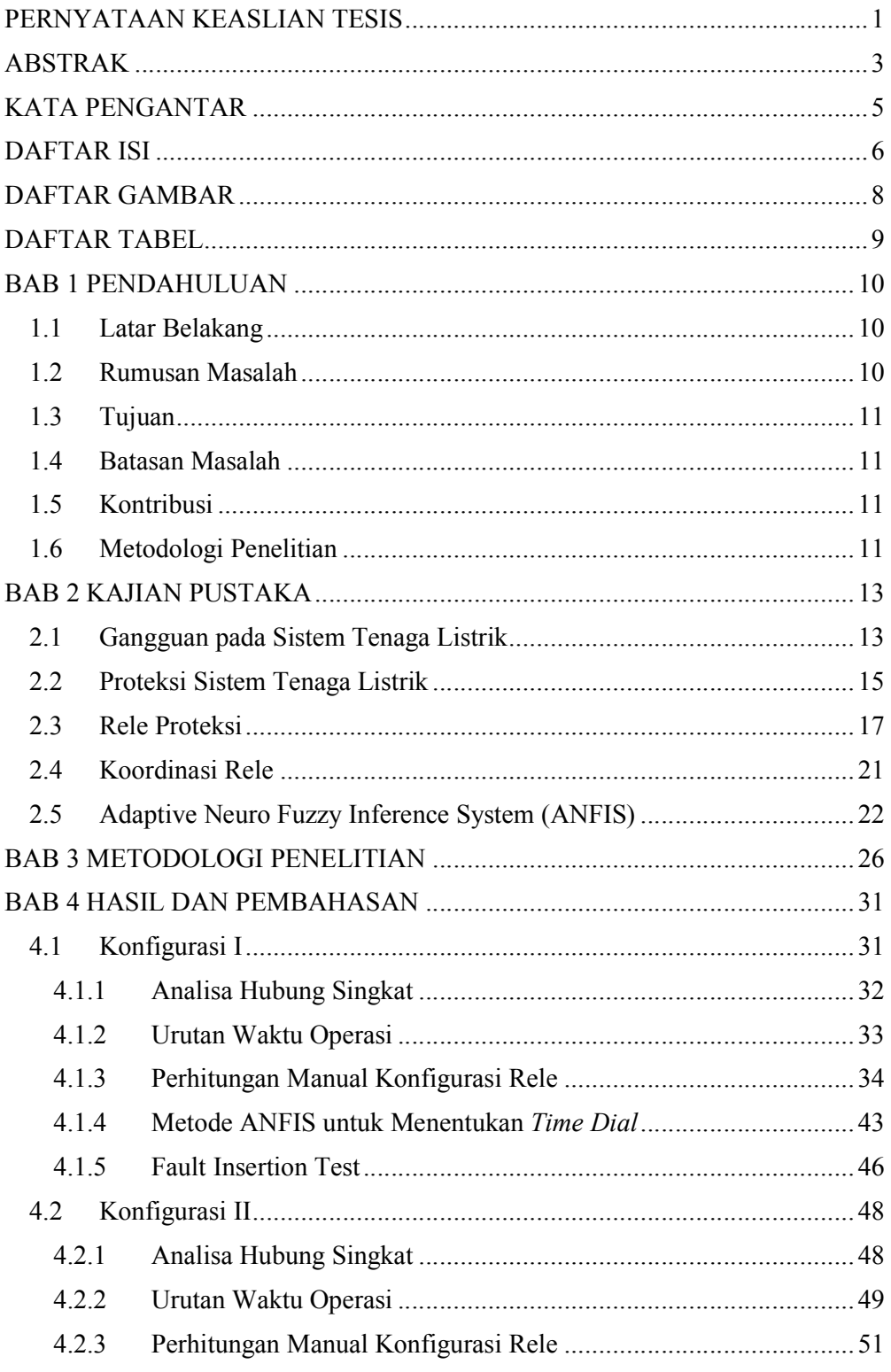

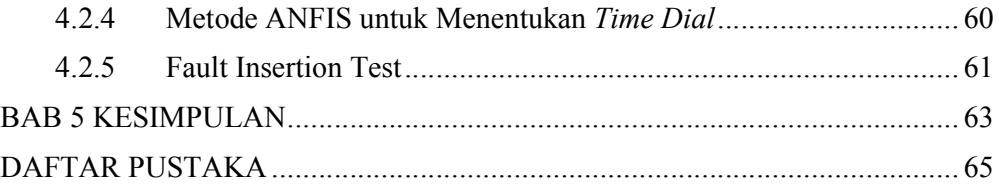

# **DAFTAR GAMBAR**

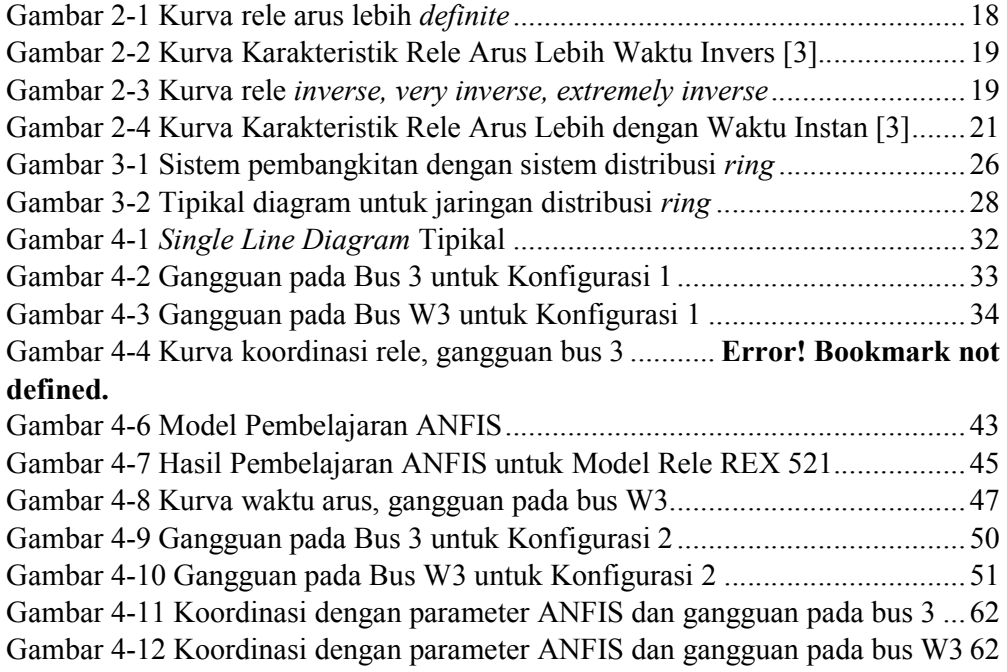

# **DAFTAR TABEL**

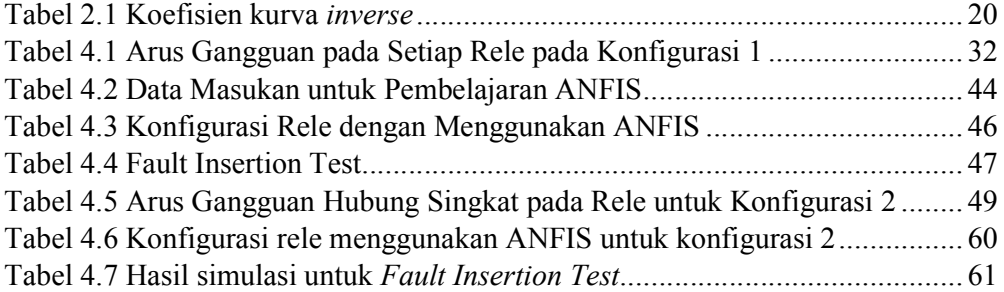

## **BAB 1**

### **PENDAHULUAN**

#### **1.1 Latar Belakang**

Sebuah jaringan sistem tenaga memerlukan sebuah sistem pengamanan terhadap gangguan. Penggunaan rele *overcurrent* lazim digunakan untuk mengamankan jaringan dari gangguan hubung singkat yang terjadi. Diperlukan proteksi yang handal agar tercapai selektivitas dari pengaman tersebut tanpa mengorbankan seletivitas dan kecepatan kerja rele [2]. Untuk dapat menentukan konfigurasi pada rele tersebut, seringkali dibutuhkan perangkat lunak yang cukup mahal. Oleh karena itu, dilakukan penelitian untuk menemukan metode alternatif dalam menentukan konfigurasi pada rele dengan lebih ekonomis.

Kurva waktu arus rele tidaklah sama antara satu dengan yang lain. Hal ini tergantung jenis dan juga teknologi yang digunakan oleh masing-masing pabrikan. Perangkat lunak yang memampukan simulasi dalam penentuan konfigurasi rele sudah memodelkan secara spesifik karakteristik kurva waktu arus tersebut berdasarkan jenis dan model yang diproduksi oleh pabrikan.

Metode ANFIS adalah sebuah metode yang meniru jaringan syaraf manusia dalam menentukan sebuah keputusan dimana didalamnya terdapat proses pembelajaran. Diharapkan dengan menggunakan metode ANFIS, didapatkan model untuk meniru kurva waktu arus sehingga dapat digunakan untuk menentukan konfigurasi rele.

### **1.2 Rumusan Masalah**

Hal yang menjadi permasalahan yang dibahas dalam tesis ini adalah :

- 1. Bagaimana konfigurasi koordinasi rele pengaman dengan kondisi adaptif ?
- 2. Bagaimana memodelkan rele arus lebih menggunakan algoritma ANFIS ?

#### **1.3 Tujuan**

Tujuan yang ingin dicapai dalam tesis ini adalah :

1. Mendapatkan konfigurasi dan koordinasi rele pengaman yang tepat

2. Mendapatkan pemodelan rele arus lebih menggunakan algoritma ANFIS

#### **1.4 Batasan Masalah**

Batasan masalah pada tugas akhir ini adalah sebagai berikut:

- 1. Dalam tugas akhir ini simulasi dilakukan dengan software MATLAB
- 2. Dalam pengambilan data arus gangguan dan arus nominal digunakan software ETAP 12.6.0
- 3. Analisis dilakukan pada jaringan distribusi *ring* dengan sembilan pembangkit

### **1.5 Kontribusi**

Kontribusi yang diharapkan adalah adanya model rele arus lebih dengan metode ANFIS yang dapat digunakan untuk mengkonfigurasi rele arus lebih.

### **1.6 Metodologi Penelitian**

Metode yang digunakan dalam penyusunan tugas akhir ini adalah sebagai berikut :

1. Pengumpulan data dan studi literatur

Pengumpulan data dan studi literatur diperlukan untuk mendukung pengujian simulasi program. Adapun data-data yang diperlukan adalah data jaringan distribusi mesh dengan pembangkit tersebar berupa rating generator, trafo, kabel, beban dan single line diagram. Literatur yang digunakan dalam penyusunan tugas akhir ini berupa jurnal ilmiah, buku, dan user manual .

2. Pemodelan dan simulasi

Sistem tenaga listrik yang disimulasikan/dibuat single line diagram adalah sistem distribusi mesh 8 bus, 14 rele arah arus lebih, 2 unit pembangkit, dan 1 pembangkit tersebar menggunakan software simulasi ETAP 12.6.0 Langkah selanjutnya dilakukan simulasi aliran daya dan hubung singkat yang bertujuan untuk mendapatkan data masukan berupa arus full load, arus kontribusi gangguan yang melewati rele, ratio trafo dan pasangan rele utama

dan backup. Simulasi program koordinasi proteksi menggunakan algoritma genetika disusun dengan memanfaatkan software MATLAB 2013b .

3. Analisis

Hasil simulasi terakhir berupa data koordinasi proteksi rele digital pada pemodelan single line diagram dalam ETAP 12.6.0 untuk memastikan kebenaran koordinasi tersebut. Analisis yang dilakukan pada tugas akhir ini meliputi penerapan algoritma genetika dalam koordinasi rele arah arus lebih dan pengaruh injeksi pembangkit tersebar dalam sistem distribusi multi-loop terhadap sistem proteksi jaringan tersebut.

4. Kesimpulan

Langkah akhir dari penyusunan tugas akhir ini adalah pembuatan kesimpulan dari hasil analisis dan simulasi yang telah dilakukan. Selain itu juga akan diberikan saran dan rekomendasi tentang kelangsungan penelitian yang telah dilakukan khusunya penelitian pada jaringan distribusi mutli-loop dimasa depan.

*Halaman ini sengaja dikosongkan*

## **BAB 2**

# **KAJIAN PUSTAKA**

#### **2.1 Gangguan pada Sistem Tenaga Listrik**

Terdapat berbagai macam jenis gangguan pada sistem tenaga seperti gangguan beban lebih, gangguan hubung singkat, gangguan tegangan lebih, gangguan hilangnya pembangkit, dan gangguan ketidakstabilan.

#### **2.1.1 Gangguan Beban Lebih (Overload)**

Gangguan beban lebih sebenarnya bukan gangguan murni, tetapi bila dibiarkan terus menerus berlangsung dapat merusak peralatan. Umumnya gangguan beban lebih terjadi di transformator dan memiliki kemampuan atau daya tahan terhadap 110% pembebanan secara terus menerus, meskipun demikian kondisi tersebut sudah merupakan keadaan beban lebih yang harus diamankan. Dengan mengetahui kemampuan pembebanan tersebut penyetelan relay beban lebih sebaiknya dikoordinasikan dengan pengamanan gangguan hubung singkat [1].

Gangguan ini terjadi karena arus yang mengalir melebihi arus normal yang diizinkan  $(I > In)$ . Oleh karena itu, peralatan listrik harus segera diamankan karena arus yang melebihi kapasitas dapat merusak peralatan listrik

### **2.1.2 Gangguan Hubung Singkat (Short Circuit)**

Gangguan hubung singkat dapat terjadi antar fasa (3 fasa atau 2 fasa) dan satu fasa ke tanah Gangguan yang terjadi dapat bersifat temporer atau permanen. Gangguan permanen dapat terjadi pada kabel, belitan trafo, dan generator. Gangguan temporer dapat terjadi karena sambaran petir, pohon tumbang, atau tertiup angina. Gangguan hubung singkat dapat merusak peralatan secara termis dan mekanis. Kerusakan termis bergantung besar dan lama arus gangguan, sedangkan kerusakan mekanis terjadi akibat gaya-tarik menarik atau tolakmenolak.

Pada system tenaga listrik, gangguan hubung singkat dibagi menjadi dua kelompok, yaitu gangguan hubung singkat simetri dan tidak simetri (asimetri).

Gangguan hubung singkat simetri adalah gangguan 3 fasa, gangguan ini dapat digunakan untuk menghitung ketahanan pada peralatan. Sedangkan yang termasuk gangguan asimetri adalah gangguan satu fasa ketanah, gangguan antar fasa dan gangguan dua fasa ketanah. Gangguan tidak seimbang dapat digunakan untuk menghitung arus pick up pada rele [4].

Sebagian besar gangguan yang terjadi pada sistem tenaga listrik adalah gangguan asimetri. Gangguan yang terjadi menimbulkan arus yang sangat besar, namun pada gangguan asimetri juga akan mengakibatkan tegangan pada fasa yang tidak terganggu meningkat.

Perhitungan arus hubung singkat pada sistem tenaga listrik dapat dilakukan sebagai berikut [7] :

Hubung Singkat Tiga Fasa

Gangguan hubung singkat ini melibatkan tiga fasa, pada arus hubung singkat diberikan persamaan sebagai berikut :

$$
I_{sc3} = \frac{V_{LN}}{x_1} \tag{2.1}
$$

Hubung Singkat Antar Fasa

Gangguan hubung singkat ini melibatkan dua fasa tanpa terhubung ke tanah, pada arus hubung singkat diberikan persamaan berikut :

$$
I_{sc2} = \frac{V_{LL}}{x_1 + x_2} = \frac{\sqrt{3}}{2} I_{sc3} \approx 0.86 I_{sc3}
$$
 (2.2)

Hubung Singkat Satu Fasa ke Tanah

Gangguan hubung singkat ini melibatkan arus urutan nol  $(Z_0)$ , besar arus hubung singkat ini bergantung pada sistem ketanahannya. Arus hubung singkat ini dapat diberikan sebagai berikut :

$$
I_{sc0} = \frac{3V_{LN}}{x_1 + x_2 + x_0} \tag{2.3}
$$

#### **2.1.3 Gangguan Tegangan Lebih (Overvoltage)**

Gangguan tegangan lebih yang berakibat pada frekuensi dapat terjadi karena pembangkit kehilangan beban, over speed pada generator, atau pun gangguan pada AVR. Tegangan lebih transien dapat terjadi karena surya petir atau surya hubung.

Gangguan tegangan lebih merupakan gangguan yang terjadi akibat gangguan dari luar yang memberikan tegangan seketika. Contohnya adalah sambaran petir dan gangguan surja hubungan. Gangguan surja hubung terjadi akibat proses switching yang tidak tepat sehingga terjadi tegangan lebih pada beberapa fasa.

Gangguan hilangnya pembangkit dapat disebabkan oleh lepasnya pembangkit akibat adanya gangguan pada sisi pembangkit dan gangguan hubung singkat di jaringan yang menyebabkan terpisahnya sistem, dimana unit pembangkit yang lepas lebih besar dari cadangan berputar maka frekuensi akan terus turun sehingga sistem bisa mati.

### **2.2 Proteksi Sistem Tenaga Listrik**

Dasar teori merupakan semua teori yang dipilih berdasarkan kajian pustaka yang melatarbelakangi permasalahan penelitian tesis yang dilakukan. Dasar teori juga akan digunakan sebagai pedoman untuk mengerjakan penelitian lebih lanjut. Bentuk dasar teori dapat berupa uraian kualitatif, model atau persamaan matematis. Pembahasan teori diutamakan yang terkait dan menunjang penelitian tesis saja.

Dalam suatu sistem tenaga listrik, proteksi harus dapat mengatasi berbagai macam gangguan-gangguan pada sistem tenaga listrik, oleh sebab itu dibutuhkan peralatan listrik salah satunya adalah rele pengaman. Sistem tenaga listrik dibutuhkan untuk menghasilkan dan mengalirkan energi listrik ke konsumen. Oleh karena itu sistem tersebut harus dirancang sebaik mungkin agar kontinuitas tetap terjaga, handal, dan ekonomis [6]. Dalam pengoperasiannya , peralatan rele pengaman sistem tenaga listrik harus memenuhi beberapa syarat yaitu :

- Sensitifitas, yaitu kemampuan dalam mendeteksi gangguan yang paling kecil dan beroperasi dengan benar sesuai setelan.
- Selektivitas, merupakan kemampuan dalam mendeteksi serta mengisolasi area gangguan secara selektif.
- Kecepatan, yaitu bekerja secepat mungkin dalam batas –batas aturan operasi yang telah ditentukan.
- Handal, yaitu kemampuan mengamankan secara berkesinambungan setiap ada gangguan.
- Stabilitas, yaitu kemampuan untuk menjaga pasokan pada bagian yang tidak mengalami gangguan.

Suatu sistem tenaga listrik biasanya dibagi ke dalam seksi-seksi. Tiap seksi memiliki relay pengaman dan memiliki daerah pengamanan. Bila terjadi gangguan, maka relai akan bekerja mendeteksi gangguan. Daerah proteksi pada sistem tenaga listrik dibuat bertingkat dimulai dari pembangkitan, gardu induk, saluran distribusi primer, sampai ke beban. Masing-masing daerah memiliki satu atau beberapa komponen sistem daya disamping pemutus rangkaian. Setiap pemutus dimasukkan ke dalam dua daerah proteksi berdekatan. Batas setiap daerah menunjukkan bagian sistem yang bertanggung jawab untuk memisahkan gangguan yang terjadi di daerah tersebut dengan sistem lainnya.

Aspek penting lain yang harus diperhatikan dalam pembagian daerah yang saling berdekatan harus saling tumpang tindih, hal ini dimaksudkan agar tidak ad asistem yang dibiarkan tanpa perlindungan. Pembagian daerah proteksi ini bertujuan agar daerah yang tidak mengalami gangguan tetap dapat beroperasi dengan baik sehingga dapat mengurangi daerah terjadinya pemadaman. Dalam sistem proteksi pembagian tugas dapat diuraikan menjadi :

a) Proteksi Utama, berfungsi untuk mempertinggi keandalan, kecepatan kerja, dan fleksibilitas sistem proteksi dalam melakukan proteksi terhadap sistem tenaga

b) Proteksi Pengganti, berfungsi jika proteksi utama mengalami kerusakan untuk mengatasi gangguan yang terjadi

Proteksi tambahan, berfungsi untuk pemakaian pada waktu tertentu sebagai pembantu proteksi utama pada daerah tertentu yang dibutuhkan. Fungsi Relay proteksi pada suatu sistem tenaga listrik antara lain :

- a) Mendeteksi adanya gangguan atau keadaan abnormal lainnya pada bagian sistem yang diamankannya.
- b) Melepaskan bagian sistem yang terganggu sehingga bagian sistem lainna dapat terus beroperasi.
- c) Memberitahu operator tentang adanya gangguan dan lokasinya.

#### **2.3 Rele Arus Lebih**

Rele arus lebih berfungsi untuk mengamanakan jaringan dari gangguan arus lebih. Rele ini memberi perintah memutuskan saluran pada *circuit breaker* atau hanya memberi sinyal *alarm* saja. Cara kerja rele arus lebih adalah bekerja ketika arus yang mengalir melebihi batas yang diizinkan.

Rele arus lebih bekerja sesuai dengan *tap* yang telah ditentukan. Apabila ada arus yang melebihi *tap*, maka rele akan mendeteksi dan mengirim sinyal pada cicuit breaker untuk membuka kontak. Jika arus berada dibawah batasan *tap*, rele tidak akan mendeteksi dan tidak mengirim sinyal ke *circuit breaker*. Rele arus lebih akan bekerja ketika kondisi sebagai berikut :

- Arus gangguan *> Ipickup* = Rele bekerja
- Arus gangguan  $\langle$  *Ipickup* = Tidak bekerja

#### **2.3.1 Karakteristik Rele Arus Lebih** *Instantaneous*

Rele lebih waktu instan bekerja tanpa penundaan waktu, akan tetapi bekerja dengan waktu cepat sebesar 0,1 detik. Pada rele ini mempunyai sifat kerja yang didasarkan besarnya arus gangguan hubung singkat yang dipilih. Sering disebut dengan setelan *instant* pada sistem distribusi jaringan tegangan menengah.

Jenis kurve rele instan tidak memiliki waktu tunda dan bekerja dalam waktu 80 ms. Karakteristik ini akan membuat rele bekerja sangat cepat dalam mengisolir gangguan yang ada.

#### **2.3.2 Karakteristik Rele Arus Lebih** *Definite*

Salah satu jenis rele arus lebih adalah rele arus lebih waktu invers. Sifat rele ini adalah memiliki waktu operasi yang berbanding terbalik dengan besarnya arus gangguan. Semakin besar arus gangguan maka rele akan beroperasi dalam waktu yang semakin cepat, begitu juga sebaliknya. Kurva karakteristik kerja rele arus lebih waktu invers digambarkan dalam kurva arus-waktu atau disebut *timecurrent characteristic.*

Kurva rele yang prinsip kerjanya hampir sama dengan *instantaneous* , tapi karakteristik waktu tundanya dapat ditentukan. Kurva *definite* dapat dilihat pada

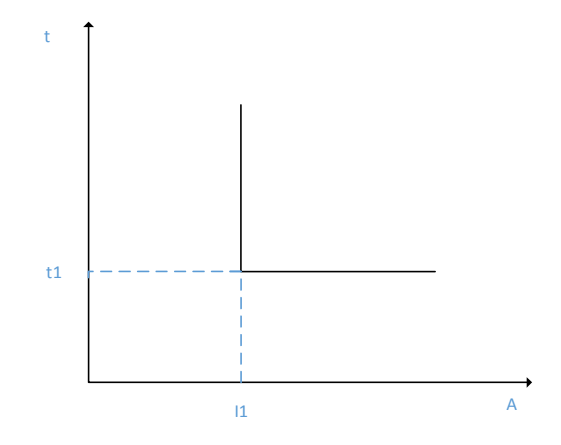

Gambar 2-1 Kurva rele arus lebih *definite*

#### **2.3.3 Karakteristik Rele Arus Lebih** *Inverse*

Salah satu jenis rele arus lebih adalah rele arus lebih waktu invers. Merupakan kurva rele yang mendeteksi besarnya arus dan waktu toleransinya dapat disesuaikan dengan ketahanan peralatan. Pada karakteristik ini kurva akan membandingkan antara arus dan waktu. Sifat rele ini adalah memiliki waktu operasi yang berbanding terbalik dengan besarnya arus gangguan. Semakin besar arus gangguan maka rele akan beroperasi dalam waktu yang semakin cepat, begitu juga

sebaliknya. Kurva karakteristik kerja rele arus lebih waktu invers digambarkan dalam kurva arus-waktu atau disebut *time-current characteristic.*

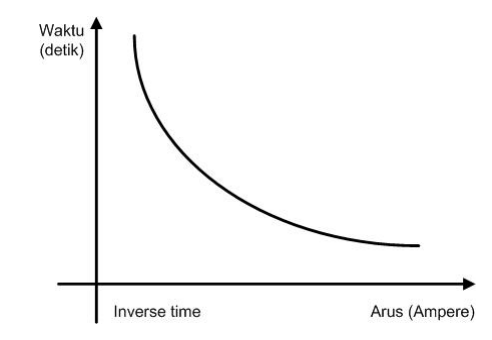

Gambar 2-2 Kurva Karakteristik Rele Arus Lebih Waktu Invers [3]

Karakteristik invers dijelaskan dalam standar IEC 60255-3 dan BS 142 [2]. Pada standar ini dijelaskan beberapa jenis perlindungan waktu invers yang dibedakan oleh gradien kurva yaitu *standard inverse, very inverse* dan *extremely invers*.

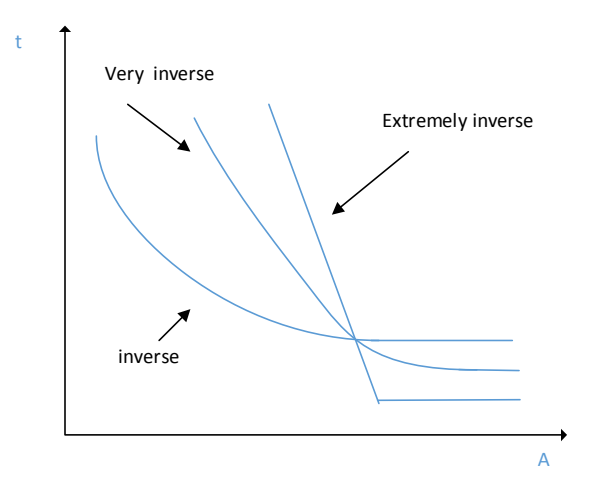

Gambar 2-3 Kurva rele *inverse, very inverse, extremely inverse*

Batas konfigurasi rele arus lebih adalah rele tidak bekerja pada saat beban maksimum. Oleh karena itu konfigurasi harus lebih besar daripada saat beban maksimum. Rele arus lebih memiliki setelan *pickup* dan *time dial*. Pada rele arus lebih, besarnya arus *pickup* ini dilakukan dengan pemilihan *tap*. Adapun untuk menentukan besarnya *tap* yang digunakan dapat menggunakan persamaan

$$
Tap = \frac{I_{set}}{CT_{primary}} \tag{2.4}
$$

Iset adalah arus *pickup* dalam Ampere. Menurut acuan British BS 142, batas penyetelannya adalah 1.05 – 1.3 Iset [2]. *Time dial setting* menentukan waktu operasi rele. Untuk menentukan *time dial* dari masing-masing kurva karakteristik pada rele arus lebih dapat menggunakan persamaan

$$
td = \frac{k \times T}{\beta \times \left[ \left( \frac{l}{I_{set}} \right)^{\alpha} - 1 \right]}
$$
 (2.5)

- $td = waktu operasi (detik)$
- $T = time$  dial
- $I = \text{milai}$  arus (Ampere)
- Iset = arus *pickup* (Ampere)
- $k$  = koefisien invers 1 (lihat Tabel 2.1)
- $\alpha$  = koefisien invers 2 (lihat Tabel 2.1)
- $β = koefisien invers 3 (link Table 2.1)$

**Tabel 2.1** Koefisien kurva *inverse*

| <b>Tipe Kurva</b>        | Koefisien |          |      |  |
|--------------------------|-----------|----------|------|--|
|                          | ĸ         | $\alpha$ |      |  |
| <b>Standard Inverse</b>  | 0.14      | 0.02     | 2.97 |  |
| Very Inverse             | 13.50     | 1.00     | 1.50 |  |
| <b>Extremely Inverse</b> | 80.00     | 2.00     | 0.81 |  |

Rele arus lebih instan akan bekerja seketika jika ada arus lebih yang mengalir melebihi batas yang diijinkan. Dalam menentukan *setting pickup* instan ini digunakan Isc min yaitu arus hubung singkat 2 fasa pada pembangkitan minimum. Sehingga *setting* ditetapkan :

$$
I_{set} \le 0.8 I_{sc\ min} \tag{2.6}
$$

Untuk pertimbangan khusus untuk pengaman *feeder* yang dipisahkan oleh trafo, koordinasi pengaman dibedakan menjadi dua daerah yakni daerah *low voltage*  *LV),* dan daerah *high voltage (HV).* Untuk menentukan konfigurasi *pickup* dengan syarat sebagai berikut :

$$
I_{sc \max bus} \le I_{set} \le 0.8 I_{sc \min A}
$$
 (2.7)

### **2.3.4 Karakteristik Rele Arus Lebih** *Inverse Definite Minimum Time*

Merupakan kurva hasil kombinasi antara *inverse* dan *definite*. Jenis kurva ini mengantisipasi gangguan dari letaknya. Apabila sumber gangguan terlalu dekat akan digunakan kurva bagian *definite* sehingga dapat *trip* lebih cepat, sedangkan untuk gangguan jauh dapat menggunakan kurva *inverse* karena bersifat temporer.

Karakteristik kurva invers ini disebut dengan istilah *inverse definite minimum time* (IDMT). Karena seiring dengan arus yang bertambah besar, maka waktu operasi rele turun semakin cepat seolah mendekati waktu *definite*  minimumnya [3]. Pada gambar 2.1 ditampilkan gambar kurva karakteristik rele arus lebih waktu invers

Sering terjadi penggabungan antara rele arus lebih waktu invers dengan rele arus lebih waktu instan, seperti terlihat pada gambar 2.4 dibawah ini.

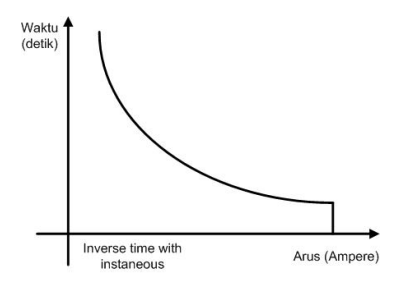

Gambar 2-4 Kurva Karakteristik Rele Arus Lebih dengan Waktu Instan [3]

#### **2.4 Koordinasi Rele**

Koordinasi rele pada jaringan sangat mempertimbangkan urutan trip rele *primer* dan *backup.* Dalam urutan trip tersebut terdapat delay agar tidak terjadi *malfunction* yaitu trip secara bersamaan. Perbedaan waktu kerja antara Rele utama dan Rele *backup* berdasarkan standar IEEE 242 adalah 0.2 – 0.35 detik . Dengan spesifikasi sebagai berikut :

Waktu buka CB : 0,08 *Overtravel* dari Rele: 0,00 s (rele digital) Faktor keamanan : 0,17 s

Untuk rele berbasis *microprosessor Overtravel time* dari Rele diabaikan. Sehingga waktu yang diperlukan adalah 0,2-0,3s.

#### **2.5 Adaptive Neuro Fuzzy Inference System (ANFIS)**

Penelitian Metode *adaptive neuro fuzzy inference system* (ANFIS) merupakan metode yang menggunakan jaringan syaraf tiruan untuk mengimplementasikan sistem inferensi *fuzzy*. Keunggulan sistem inferensi *fuzzy* adalah dapat menerjemahkan pengetahuan dari pakar dalam bentuk aturan-aturan, namun biasanya dibutuhkan waktu yang lama untuk menetapkan fungsi keanggotaannya. Oleh sebab itu dibutuhkan teknik pembelajaran dari jaringan syaraf tiruan untuk mengotomatisasi proses tersebut sehingga dapat mengurangi waktu pencarian, hal tersebut menyebabkan metode ANFIS sangat baik untuk diterapkan[2].

*Neuro fuzzy* merupakan gabungan atau integrasi antara 2 metode yaitu, Jaringan syarat tiruan dengan sistem *fuzzy*, dimana 2 metode tersebut memiliki karakteristik yang bertolak belakang akan tetapi apabila digabungkan akan menjadi suatu metode yang lebih baik. Jaringan syaraf tiruan (JST) memiliki kemampuan *Learning*, tetapi tidak bisa menjelaskan proses penalaran yang dilakukan karena pengetahuan yang dimilikinya hanyta berupa bobot-bobot sinapsis yang biasanya bernilai real. JST tidak memiliki aturan-aturan *IF – THEN* sama sekali, sebaliknya sistem *fuzzy* tidak memiliki kemampuan *learning*, tetapi bisa menjelaskan proses penalaran yang dilakukannya berdasarkan aturan-aturan (*rules*) dalam basis pengetahuan yang dimilikinya.

Jaringan saraf tiruan (JST) (Bahasa Inggris: *artificial neural network* (ANN), atau juga disebut simulated neural network (SNN), atau umumnya hanya disebut *neural network* (NN)), adalah jaringan dari sekelompok unit pemroses kecil yang dimodelkan berdasarkan jaringan saraf manusia. JST merupakan sistem adaptif yang dapat merubah strukturnya untuk memecahkan masalah berdasarkan informasi eksternal maupun internal yang mengalir melalui jaringan tersebut. Secara sederhana, JST adalah sebuah alat pemodelan data statistik non-linier. JST dapat digunakan untuk memodelkan hubungan yang kompleks antara input dan output untuk menemukan pola-pola pada data.

*Adaptive Neuro-Fuzzy Inference System* (ANFIS) adalah penggabungan mekanisme *fuzzy inference system* yang digambarkan dalam arsitektur jaringan syaraf. Sistem inferensi *fuzzy* yang digunakan adalah sistem inferensi *fuzzy* model Tagaki-Sugeno-Kang (TSK) orde satu dengan pertimbangan kesederhanaan dan kemudahan komputasi.

Untuk menjelaskan arsitektut ANFIS, disini siasumsikan *fuzzy inference system* (FIS) hanya mempunyai dua input, x dan y, serta satu output yang dilambangkan z. Pada model sugeno orde satu, himpunan aturan menggunakan kombinasi linier dari input-input yang ada, dapat diekspresikan sebagai berikut.

Rule 1: if x is A<sub>1</sub> and y is B<sub>1</sub>,  
\n
$$
t \text{ en } f_1 = p_1 x + q_1 y + r_1,
$$
\nRule 2: if x is A<sub>2</sub> and y is B<sub>2</sub>,  
\n
$$
t \text{ en } f_2 = p_2 x + q_2 y + r_2,
$$
\n(2.8)

Dari persamaan 3.1 dan 3.2 didapatkan persamaan 3.3 seperti dibawah ini :

$$
f = \frac{w_1 f_1 + w_2 f_2}{w_1 + w_2} = \overline{w_1} f_1 + \overline{w_2} f_2
$$
 (2.9)

Persamaan 2.3 adalah adalah proses defuzzyfikasi. Persamaan tersebut sebenarnya diperoleh dari salah satu metode defuzzyfikasi yaitu metode rata-rata tengah (*centroid*).

Metode Anfis memilik struktur yang terdiri dari 5 layer yang masingmasing layernya mempunyai fungsi yang berbeda-beda seperti yang ditunjukkan pada gambar 2.3

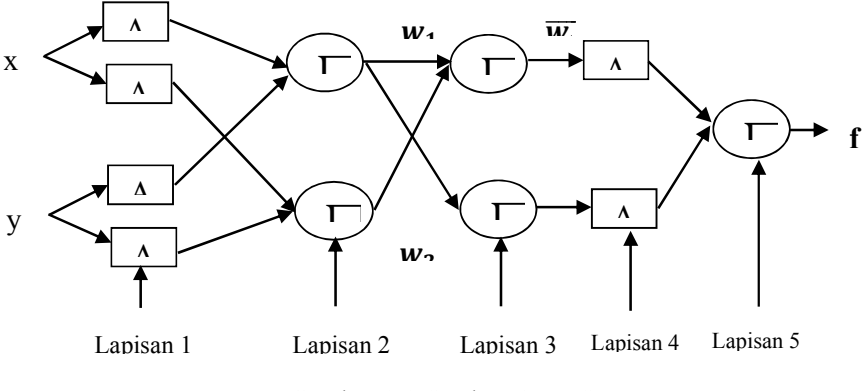

Gambar 2.3 Strukur ANFIS

Lapisan 1 : Setiap simpul pada lapisan ini adalah simpul adaptif (parameter yang dapat berubah) dengan fungsi simpul :

$$
O_{1,i} = \mu_A(x), \text{untuk i} = 1,2 \text{ atau} \tag{2.10}
$$

$$
O_{1,i} = \mu_{Bi-2}(y), \text{untuk i} = 3.4 \tag{2.11}
$$

Lapisan 2 : Setiap simpul pada lapisan ini adalah nonadaptif (parameter tetap). Fungsi simpul ini adalah mengalikan setiap sinyal masukan yang dating. Fugsi simpul :

$$
O_{2,i} = w_i = \mu_A(x)\mu_{Bi}(y)
$$
, untuk i = 1,2 (2.12)

Lapisan 3 : Setiap simpul pada lapisan ini adalah simpul nonadaptif yang menampilkan fungsi derajat pengaktifan ternormalisasi *(normalized firing strength)* yaitu rasio keluaran simpul ke-i pada lapisan sebelumnya terhadap seluruh keluaran lapisan sebelumnya, dengan bentuk fungsi simpul :

$$
O_{3,i} = \overline{w_i} = \frac{w_i}{w_1 + w_2}, \text{untuk i} = 1,2
$$
 (2.13)

Lapisan 4 : Setiap simpul pada lapisan ini adalah simpul adaptif dengan fungsi simpul :

$$
O_{4,i} = \overline{w_i} f_i = \overline{w_i} (p_i x + q_i y + r_i)
$$
 (2.14)

Lapisan 5 : Pada lapisan ini hanya ada satu simpul tetap yang fungsinya untuk menjumlahkan semua masukan. Fungsi simpul :

$$
O_{5,i} = \sum \overline{w_i} f_i = \frac{\sum w_i f_i}{\sum wi}
$$
 (2.15)

# **BAB 3 METODOLOGI PENELITIAN**

#### **3.1 Data Sistem Distribusi**

Pada penelitian ini akan dilakukan simulasi koordinasi proteksi adaptif dengan menggunakan sistem distribusi seperti pada gambar. Sistem tersebut terdiri dari sembilan pembangkit tersebar dan jaringan distribusinya memiliki topologi ring dengan lima buah bus. Kelas tegangan pada pembangkitan adalah 13.8 kV dan tegangan pada jaringan distribusi adalah 33 kV.

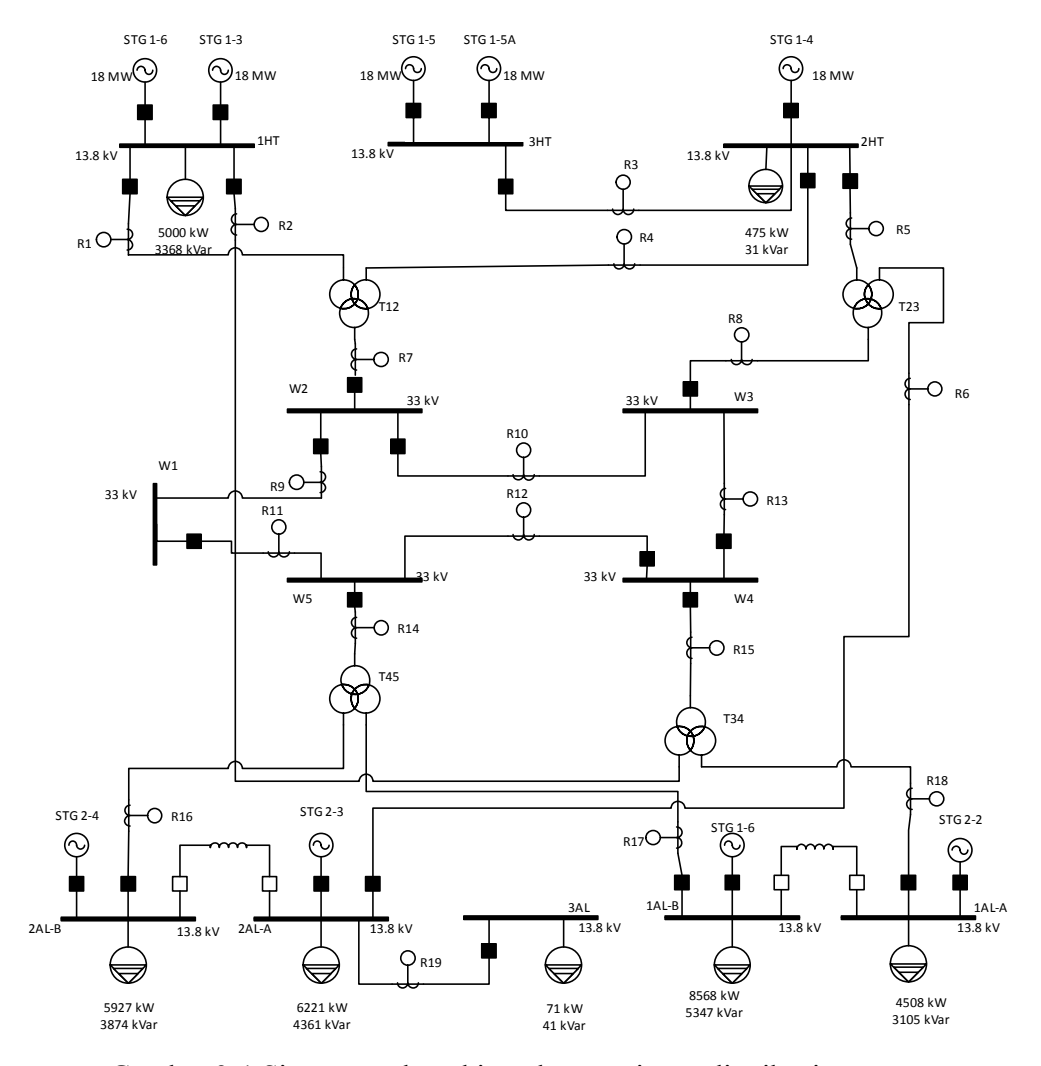

Gambar 3-1 Sistem pembangkitan dengan sistem distribusi *ring*

Untuk menganalisa koordinasi adaptif rele arus lebih pada sistem distribusi ring terlebih dahulu dilakukan pemodelan sistem kelistrikan berdasarkan data peralatan menggunakan software ETAP. Pemodelan sistem kelistrikan ini dilakukan untuk dua buah kondisi sistem kelistrikan, dimana pembedanya adalah jumlah generator yang aktif. Setelah pemodelan *single line diagram* sistem kelistrikan selesai, maka selanjutnya dilakukan simulasi aliran daya dan hubung singkat untuk setiap kondisi. Berdasarkan simulasi tersebut, diambil data aliran daya pada masing masing peralatan dan data hubung singkat maksimum dan minimum pada setiap bus. Datadata inilah yang akan dipakai untuk melakukan konfigurasi pada rele pengaman.

| Pembangkit     | Rating | MW<br>Design |  |
|----------------|--------|--------------|--|
| <b>STG 1-3</b> | 18 MW  | 5            |  |
| <b>STG 1-4</b> | 18 MW  | 5            |  |
| STG 1-5        | 18 MW  | 5            |  |
| STG 1-5A       | 18 MW  | 5            |  |
| STG 1-6        | 18 MW  | 5            |  |
| <b>STG 2-1</b> | 18 MW  | 5            |  |
| STG 2-2        | 18 MW  | 7            |  |
| <b>STG 2-3</b> | 18 MW  | 7            |  |
| <b>STG 2-4</b> | 18 MW  | 1.86         |  |

Tabel 3. 1 Data Pembangkitan

Perhitungan manual berdasarkan hasil analisa hubung singkat dilakukan untuk menentukan konfigurasi masing-masing rele. Selanjutnya, Pemodelan kurva rele dilakukan menggunakan algoritma ANFIS. Hasil konfigurasi berdasarkan keluaran ANFIS akan dibandingkan dengan konfigurasi manual.

| <b>Behan</b> | Rating    | kW   | kvar  |
|--------------|-----------|------|-------|
| Lump1        | 6029 kVA  | 5000 | 3368  |
| Lump3        | 476 kVA   | 475  | $-31$ |
| Lump4        | 7081 kVA  | 5927 | 3874  |
| Lump5        | 7597 kVA  | 6221 | 4361  |
| Lump6        | 82 kVA    | 71   | 41    |
| Lump7        | 10100 kVA | 8568 | 5347  |
| Lump8        | 5474 kVA  | 4508 | 3105  |

Tabel 3. 2 Tabel Beban

#### **3.2 Pemodelan Sistem Kelistrikan**

Untuk menganalisa koordinasi rele pengaman sistem tenaga pada sistem distribusi ring, maka dipilih diagram tipikal yang dapat mewakili keseluruhan sistem dengan dua kondisi pembangkitan yang berbeda.

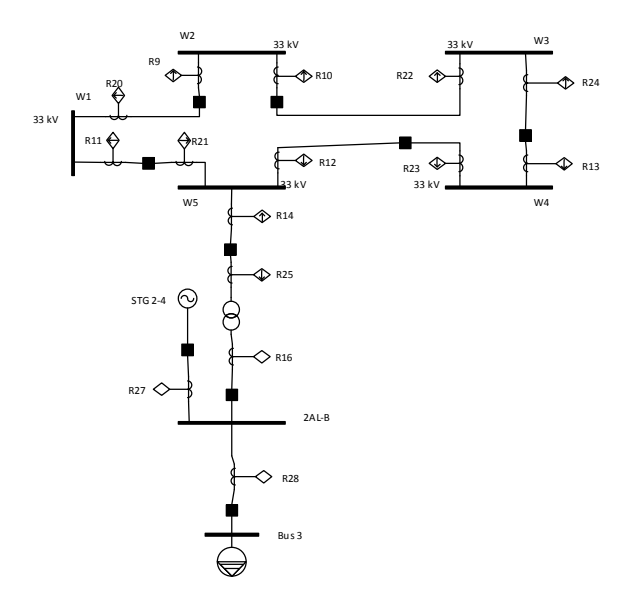

Gambar 3-2 Tipikal diagram untuk jaringan distribusi *ring*
#### **3.3 Konfigurasi Perubahan Jaringan**

Pengujian dilakukan dengan melakukan perubahan pada pembangkit yang masuk dan pembangkit yang lepas. Pada tabel 3.3 angka 0 pada konfigurasi berarti pembangkit tersebut lepas dan angka 1 pada konfigurasi berarti pembangkit tersebut masuk

|                 | Konfigurasi |   |  |   |  |  |  |  |  |  |
|-----------------|-------------|---|--|---|--|--|--|--|--|--|
| Pembangkit      |             | 2 |  |   |  |  |  |  |  |  |
| <b>STG 1-3</b>  |             |   |  | n |  |  |  |  |  |  |
| <b>STG 1-4</b>  |             |   |  |   |  |  |  |  |  |  |
| <b>STG 1-5</b>  |             |   |  |   |  |  |  |  |  |  |
| <b>STG 1-5A</b> |             |   |  |   |  |  |  |  |  |  |
| <b>STG 1-6</b>  |             |   |  | ი |  |  |  |  |  |  |
| <b>STG 2-1</b>  |             |   |  | 0 |  |  |  |  |  |  |
| <b>STG 2-2</b>  |             |   |  | Ω |  |  |  |  |  |  |
| <b>STG 2-3</b>  |             |   |  | ი |  |  |  |  |  |  |
| <b>STG 2-4</b>  |             |   |  |   |  |  |  |  |  |  |

Tabel 3.3 Konfigurasi Pembangkitan

#### **3.4 Pemodelan rele arus lebih mengunakan ANFIS**

ANFIS digunakan untuk menentukan waktu operasi untuk rele arus lebih dengan menggunakan metode fuzzy dan jaringan saraf tiruan daripada menggunakan persamaan matematis rele arus lebih seperti biasa. ANFIS membutuhkan data yang relevan untuk membentuk *input* dan *output* dalam kebutuhan training. Variabel yang digunakan untuk *input* adalah Arus hubung singkat. Variabel yang digunakan untuk *output* adalah waktu operasi, arus pickup, dan arus gangguan hubung singkat. Model ANFIS dibentuk menggunakan software MATLAB dengan jumlah *membership function* sebanyak 7 dengan bentuk gauss.

Algoritma ANFIS akan melalui beberapa tahap dalam pemodelan kurva rele arus lebih. Tahap pertama adalah menangkap hasil pelatihan data-data masukan dan melakukan verifikasi data. Sebuah tabel dapat dibuat untuk melakukan verifikasi data dengan menggunakan arus ganguan sebagai masukan dan waktu operasi sebagai keluaran. Tahap kedua adalah dengan menggunakan metode *back propagation* untuk menyempurnakan hasil pelatihan.

# **BAB 4 HASIL DAN PEMBAHASAN**

Koordinasi rele secara adapatif dilakukan dengan mengaplikasikan dua buah konfigurasi pada sistem. Konfigurasi tersebut memiliki perbedaan pada jumlah generator yang aktif. Untuk dapat menentukan nilai konfigurasi rele, digunakan perhitungan manual dan juga perhitungan metode ANFIS. Rele yang digunakan dalam sistem adalah jenis *Normal Inverse*. Metodologi ANFIS memiliki kemampuan untuk melakukan pembelajaran sehingga didapatkan model kurva rele. Model tersebut akan digunakan untuk menentukan *time dial* rele sehingga tercapai koordinasi proteksi yang handal.

Untuk dapat menentukan konfigurasi rele, terlebih dahulu kita perlu membuat analisa hubung singkat yang terjadi pada masing-masing bus. Pada setiap kondisi hubung singkat yang terjadi, kita melakukan konfigurasi rele dengan menentukan waktu operasi

#### **4.1 Konfigurasi I**

Konfigurasi 1 adalah konfigurasi pada saat operasi minimum, yaitu 3 pembangkit yang terlepas dari jaringan. Pembangkit yang dilepas pada saat konfigurasi 1 adalah STG 1-3, STG 1-4, dan STG 1-5. Untuk menentukan urutan waktu operasi, digunakan tipikal single line diagram seperti pada Gambar 4-1.

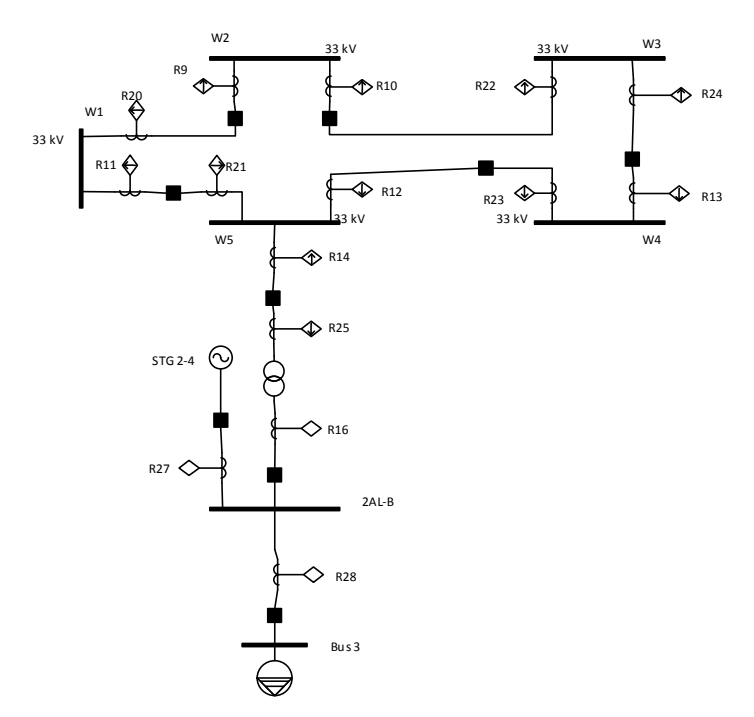

Gambar 4-1 *Single Line Diagram* Tipikal

#### **4.1.1 Analisa Hubung Singkat**

Untuk dapat melakukan konfigurasi pada rele, kita perlu melakukan analisa hubung singkat dengan memberikan gangguan hubung singkat untuk setiap bus. Pada jaringan distribus *ring*, digunakan rele arah agar koordinasi rele dapat dikonfigurasi dengan baik. Huruf *r* dan *f* pada tabel di bawah merupakan singkatan dari *reverse* dan *forward* yang menyatakan arah arus yang dideteksi oleh rele.

Tabel 4.1 Arus Gangguan pada Setiap Rele pada Konfigurasi 1

| Posisi                      |       | RELE(kA) |       |       |       |       |                 |       |       |       |       |       |       |                 |                 |
|-----------------------------|-------|----------|-------|-------|-------|-------|-----------------|-------|-------|-------|-------|-------|-------|-----------------|-----------------|
| Gangguan pada<br><b>BUS</b> | R9f   | R10r     | R11f  | R12f  | R13f  | R14r  | R <sub>16</sub> | R20r  | R21r  | R22f  | R23r  | R24r  | R25f  | R <sub>27</sub> | R <sub>28</sub> |
| Bus 3                       |       | 0.270    |       | 0.733 | 0.270 |       | 4.920           | 0.270 | 0.270 |       |       |       | 1.000 | 4.660           | 9.580           |
| $2AL-B$                     |       | 0.270    |       | 0.733 | 0.270 |       | 4.920           | 0.270 | 0.270 |       |       |       | 1.000 | 4.960           | 1.530           |
| W1                          |       | 2.350    | 2.350 | 0.298 |       | 2.050 | 2.370           | 2.350 |       |       |       | 0.924 |       | 1.780           | 0.587           |
| W <sub>2</sub>              | 2.350 | 2.350    | 2.350 | 0.298 |       | 2.050 | 2.370           |       |       |       |       | 0.924 |       | 1.780           | 0.587           |
| W <sub>3</sub>              | 1.640 |          | 1.640 |       |       | 2.050 | 2.370           |       |       | 1.640 | 0.414 | 1.640 |       | 1.780           | 0.587           |
| W <sub>4</sub>              |       | 0.712    |       |       | 0.712 | 2.050 | 2.370           | 0.712 | 0.712 |       | 2.760 |       |       | 1.780           | 0.587           |
| W <sub>5</sub>              |       | 0.712    |       | 1.930 | 0.712 | 2.050 | 2.370           | 0.712 | 0.712 |       |       |       |       | 1.780           | 0.587           |

#### **4.1.2 Urutan Waktu Operasi**

Koordinasi rele dikonfigurasi dengan penentuan waktu operasi masingmasing rele. Hal yang diperhatikan dalam menentukan konfigurasi rele adalah kecepatan dan selektabilitas ketika terjadi gangguan. Bus yang mengalami gangguan perlu terlebih dahulu diamankan sehingga tidak menyebabkan gangguan pada sistem yang lain.

#### *4.1.2.1 Gangguan pada Bus 3*

Pada Gambar 4-2Gambar 4-1 diberikan gangguan pada bus 3, dimana bus tersebut terhubung kepada beban Lump 4. Ketika terjadi gangguan, yang harus diamankan terlebih dahulu adalah bus terdekat dengan beban, kemudian bertahap waktu operasi rele semakin bertambah di rele jaringan distribusi. Rele yang terakhir beroperasi adalah rele pada generator.

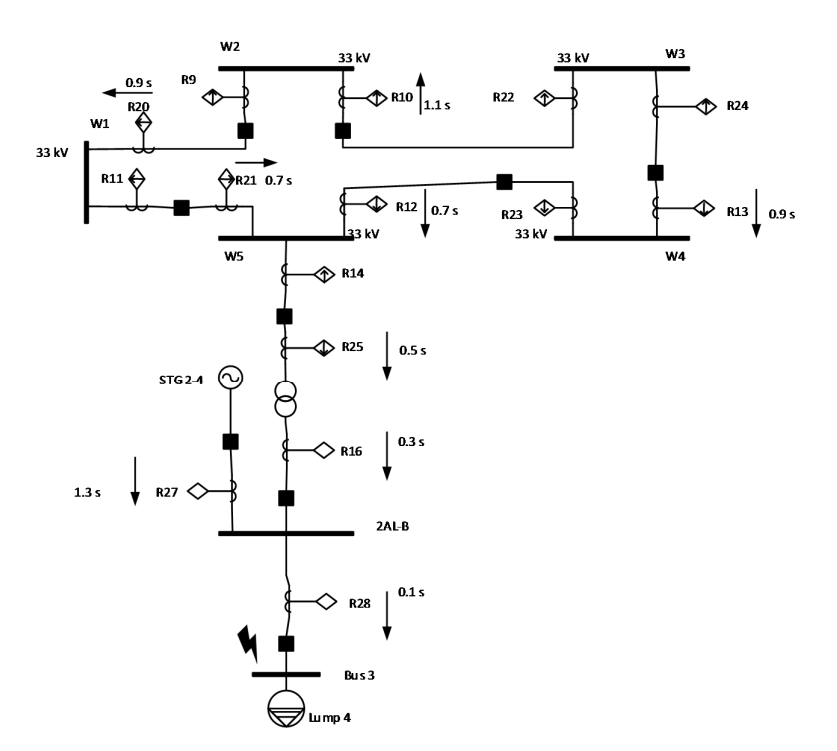

Gambar 4-2 Gangguan pada Bus 3 untuk Konfigurasi 1

## *4.1.2.2 Gangguan pada Bus W3*

Pada Gambar 4-3Gambar 4-1 diberikan gangguan pada bus W3, dimana bus tersebut adalah jaringan distribusi ring yang memiliki *rating* tegangan 33 kV. Ketika terjadi gangguan, yang harus beroprasi terlebih dahulu adalah rele terdekat dengan sumber gangguan hubung singkat, kemudian bertahap waktu operasi rele semakin bertambah di rele jaringan distribusi. Rele yang terakhir beroperasi adalah rele pada generator.

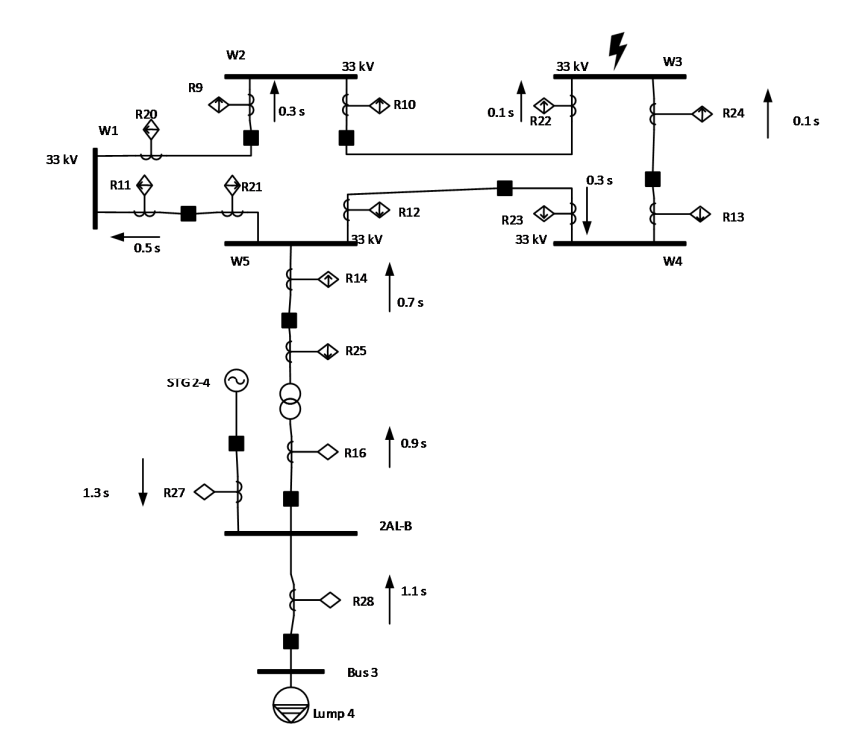

Gambar 4-3 Gangguan pada Bus W3 untuk Konfigurasi 1

#### **4.1.3 Perhitungan Manual Konfigurasi Rele**

• Rele 28

Model : ABB, REX 521, Normal Inverse

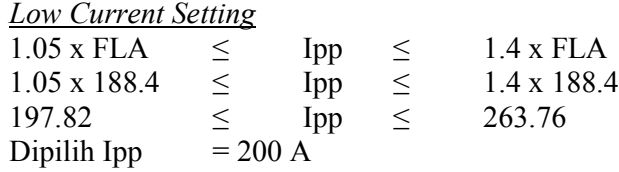

*Time Dial Setting* Dipilih waktu operasi 0.1 s

top = 
$$
\frac{0.14 \times \text{td}}{\left[\frac{\left(\frac{\text{Isc max}}{\text{Ipp}}\right)^{0.02} - 1}{\left[\frac{0.14 \times \text{td}}{\left(\frac{9580}{200}\right)^{0.02} - 1\right]}\right]}
$$
  
td = 0.057

*High Current Setting*

Iset  $\leq 0.8$  x Isc min Iset  $\leq 0.8 \times 7180$ Iset  $\leq 5744$  A Dipilih Iset = 5700 A

 $\bullet$  Rele 16

Model : ABB, REX 521, Normal Inverse *Low Current Setting*  $\frac{1.05 \times FLA}{1.05 \times 173.6}$   $\leq$   $\text{Imp}$   $\leq$   $1.4 \times \text{FLA}$ <br> $1.4 \times 173.6$  $1.05 \times 173.6 \le$  Ipp  $\le$  1.4 x 173.6<br>182.28  $\le$  Ipp  $\le$  243.04  $\leq$  Ipp  $\leq$  243.04 Dipilih Ipp  $= 200 \text{ A}$ 

*Time Dial Setting* Dipilih waktu operasi 0.3 s

top = 
$$
\frac{0.14 \times \text{td}}{\left[\frac{\left(\frac{\text{lc max}}{\text{lpp}}\right)^{0.02} - 1}{\left[\frac{4920}{200}\right]^{0.02} - 1}\right]}
$$
  
0.3 = 
$$
\frac{0.14 \times \text{td}}{\left[\frac{4920}{200}\right]^{0.02} - 1}
$$
  
td = 0.14

*High Current Setting*

Iset  $\leq 0.8$  x Isc min<br>Iset  $\leq 0.8$  x 4020  $\leq 0.8 \times 4020$ Iset  $\leq 3216$  A Dipilih Iset =  $3200 \text{ A}$ 

 $\bullet$  Rele 25 Model : ABB, REX 521, Normal Inverse *Low Current Setting*  $1.05 \text{ x FLA} \le \text{ Ipp } \le 1.4 \text{ x FLA}$ <br> $1.05 \text{ x } 135.1 \le \text{ Ipp } \le 1.4 \text{ x } 135.1$  $1.05 \times 135.1 \le$  Ipp  $\le$  1.4 x 135.1<br>141.855  $\le$  Ipp  $\le$  189.14 141.855  $\leq$  Ipp  $\leq$ Dipilih Ipp  $= 150 \text{ A}$ 

*Time Dial Setting* Dipilih waktu operasi 0.5 s

top = 
$$
\frac{0.14 \times \text{td}}{\left[\frac{\left(\frac{\text{Isc max}}{\text{1pp}}\right)^{0.02} - 1}{0.14 \times \text{td}\right]}}
$$
  
0.5 = 
$$
\frac{0.14 \times \text{td}}{\left[\frac{\left(\frac{1000}{150}\right)^{0.02} - 1}{0.138}\right]}
$$
  
td = 0.138

*High Current Setting*

Iset  $\leq 0.8$  x Isc min Iset  $\leq 0.8 \times 995$ Iset  $\leq 796 \text{ A}$ Dipilih Iset = 790 A

 $\bullet$  Rele 21

Model : ABB, REX 521, Normal Inverse

*Low Current Setting* 1.05 x FLA  $\le$  Ipp  $\le$  1.4 x FLA<br>1.05 x 9  $\le$  Ipp  $\le$  1.4 x 9  $1.05 \times 9$ 9.45  $\leq$  Ipp  $\leq$  12.6

Dipilih Ipp  $= 10 \text{ A}$ 

*Time Dial Setting* Dipilih waktu operasi 0.7 s

top = 
$$
\frac{0.14 \times \text{td}}{\left[\frac{\left(\frac{\text{lsc max}}{\text{lpp}}\right)^{0.02} - 1}{\frac{0.14 \times \text{td}}{\left[\frac{(270)}{10}\right]^{0.02} - 1}\right]}
$$
  
td = 0.34

*High Current Setting*

Iset  $\leq 0.8$  x Isc min Iset  $\leq 0.8 \times 266$ Iset  $\leq$  212.8 A Dipilih Iset =  $210 \text{ A}$ 

• Rele 12

Model : ABB, REX 521, Normal Inverse *Low Current Setting*  $1.05 \text{ x } \text{FLA} \leq \text{ Ipp } \leq 1.4 \text{ x } \text{FLA}$ 1.05 x 135.1  $\le$  Ipp  $\le$  1.4 x 135.1<br>141.85  $\le$  Ipp  $\le$  189.14 141.85 ≤ Ipp ≤ 189.14 Dipilih Ipp  $= 150 A$ 

*Time Dial Setting* Dipilih waktu operasi 0.7 s

top = 
$$
\frac{0.14 \times \text{td}}{\left[\frac{\left(\frac{\text{Isc max}}{\text{lpp}}\right)^{0.02} - 1}{\left[\frac{0.14 \times \text{td}}{\left(\frac{733}{150}\right)^{0.02} - 1\right]}\right]}
$$
  
td = 0.16

*High Current Setting*

Iset  $\leq 0.8$  x Isc min Iset  $\leq 0.8 \times 729$ Iset  $\leq$  583.2 A Dipilih Iset =  $580 \text{ A}$ 

 $\bullet$  Rele 20

Model : ABB, REX 521, Normal Inverse *Low Current Setting*  $1.05 \times FLA$   $\leq$  Ipp  $\leq$  1.4 x FLA<br>  $1.05 \times 9$   $\leq$  Ipp  $\leq$  1.4 x 9  $1.05 \times 9$   $\leq$  Ipp  $\leq$ 9.45  $\leq$  Ipp  $\leq$  12.6 Dipilih Ipp  $= 10 A$ 

*Time Dial Setting* Dipilih waktu operasi 0.9 s

top = 
$$
\frac{0.14 \times \text{td}}{\left[\frac{\text{(lsc max)}}{\text{Imp}}\right]^{0.02} - 1}
$$

 $0.9 = \frac{0.14 \times \text{td}}{1.6730 \times 0.02}$  $\left[ \left( \frac{270}{10} \right)^{0.02}$ -1  $td = 0.44$ 

*High Current Setting*

Iset  $\leq 0.8$  x Isc min Iset  $\leq 0.8 \times 729$ Iset  $\leq$  583.2 A Dipilih Iset =  $580 A$ 

 $\bullet$  Rele 10

Model : ABB, REX 521, Normal Inverse *Low Current Setting*  $1.05 \text{ x FLA} \le \text{ Ipp } \le 1.4 \text{ x FLA}$ <br> $1.05 \text{ x } 77.7 \le \text{ Ipp } \le 1.4 \text{ x } 77.7$ 1.05 x 77.7  $\leq$  Ipp  $\leq$  1.4 x 77.7 81.585  $\leq$  Ipp  $\leq$  108.78<br>Dipilih Ipp = 90 A Dipilih Ipp

*Time Dial Setting*

Dipilih waktu operasi 0.9 s

top = 
$$
\frac{0.14 \times \text{td}}{\left[\left(\frac{\text{Isc max}}{\text{1pp}}\right)^{0.02} - 1\right]}
$$
  
0.9 = 
$$
\frac{0.14 \times \text{td}}{\left[\left(\frac{270}{90}\right)^{0.02} - 1\right]}
$$
  
td = 0.14

*High Current Setting*

Iset  $\leq 0.8$  x Isc min Iset  $\leq 0.8 \times 266$ Iset  $\leq$  212.8 A Dipilih Iset =  $210 \text{ A}$ 

 $\bullet$  Rele 13 Model : ABB, REX 521, Normal Inverse

*Low Current Setting*  $1.05$  x FLA  $\leq$  Ipp  $\leq$  1.4 x FLA  $1.05 \times 9$   $\leq$  Ipp  $\leq$  1.4 x 9<br>9.45  $\leq$  Ipp  $\leq$  12.6  $\leq$  Ipp  $\leq$  12.6 Dipilih Ipp  $= 10 \text{ A}$ 

*Time Dial Setting* Dipilih waktu operasi 1.1 s

top = 
$$
\frac{0.14 \times \text{td}}{\left[\frac{\left(\frac{\text{Isc max}}{\text{Ipp}}\right)^{0.02} - 1}{\left[\frac{270}{10}\right]^{0.02} - 1}\right]}
$$
  
1.1 = 
$$
\frac{0.14 \times \text{td}}{\left[\frac{270}{10}\right]^{0.02} - 1}
$$
  
td = 0.535

*High Current Setting*

Iset  $\leq 0.8$  x Isc min Iset  $\leq 0.8 \times 729$ Iset  $\leq$  583.2 A Dipilih Iset =  $580 A$ 

 $\bullet$  Rele 27 Model : ABB, REX 521, Normal Inverse

#### *Low Current Setting*

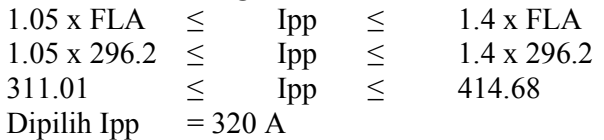

*Time Dial Setting* Dipilih waktu operasi 1.3 s

top = 
$$
\frac{0.14 \times \text{td}}{\left[\frac{\left(\frac{\text{lc max}}{\text{lpp}}\right)^{0.02} - 1}{\text{lp}}\right]}
$$
  
1.3 = 
$$
\frac{0.14 \times \text{td}}{\left[\frac{\left(\frac{4660}{320}\right)^{0.02} - 1}{\text{lb}}\right]}
$$
  
td = 0.51

*High Current Setting*

Iset  $\leq 0.8$  x Isc min Iset  $\leq 0.8 \times 3160$ Iset  $\leq$  2528 A Dipilih Iset = 2500 A

 $\bullet$  Rele 9 Model : ABB, REX 521, Normal Inverse

## *Low Current Setting*

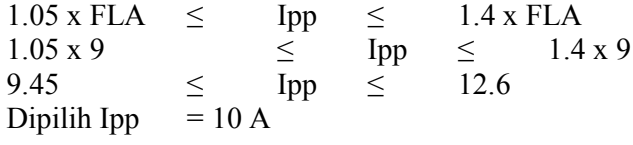

## *Time Dial Setting*

Dipilih waktu operasi 0.3 s

top = 
$$
\frac{0.14 \times \text{td}}{\left[\frac{\left(\frac{\text{Isc max}}{\text{1pp}}\right)^{0.02} - 1}{\left[\frac{0.14 \times \text{td}}{\left(\frac{1640}{10}\right)^{0.02} - 1\right]}\right]}
$$
  
td = 0.23

## *High Current Setting*

Iset  $\leq 0.8$  x Isc min Iset  $\leq 0.8 \times 2350$ Iset  $\leq 1880$ Dipilih Iset = 1850 A

• Rele 22 Model : ABB, REX 521, Normal Inverse

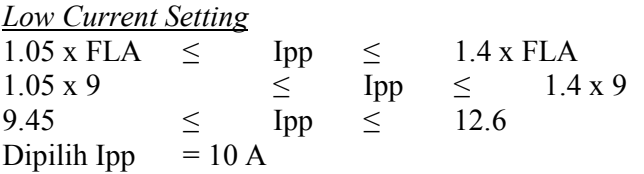

*Time Dial Setting* Dipilih waktu operasi 0.1 s

top = 
$$
\frac{0.14 \times td}{\left[\frac{\left(\frac{\text{Isc max}}{\text{Ipp}}\right)^{0.02} - 1}{\left[\frac{0.14 \times td}{10}\right]}\right]}
$$
  
0.1 = 
$$
\frac{0.14 \times td}{\left[\frac{\left(\frac{1640}{10}\right)^{0.02} - 1}{\left[\frac{0.076}{10}\right]}\right]}
$$

*High Current Setting*

Iset  $\leq 0.8$  x Isc min Iset  $\leq 0.8 \times 1640$ Iset  $\leq 1312$ Dipilih Iset =  $1300 \text{ A}$ 

• Rele 24 Model : ABB, REX 521, Normal Inverse

#### *Low Current Setting*

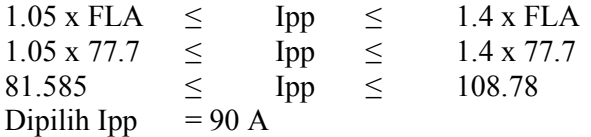

*Time Dial Setting*

Dipilih waktu operasi 0.1 s

top = 
$$
\frac{0.14 \times \text{td}}{\left[\frac{\left(\frac{\text{lc max}}{\text{lpp}}\right)^{0.02} - 1}{\left[\frac{0.14 \times \text{td}}{\left(\frac{4.640}{90}\right)^{0.02} - 1}\right]}\right]}
$$
  
td = 0.042

*High Current Setting*

Iset  $\leq 0.8$  x Isc min Iset  $\leq 0.8 \times 1640$ Iset  $\leq 1312$ Dipilih Iset =  $1300 \text{ A}$ 

 $\bullet$  Rele 23

Model : ABB, REX 521, Normal Inverse

*Low Current Setting*  $1.05$  x FLA  $\leq$  Ipp  $\leq$  1.4 x FLA 1.05 x 9  $\le$  Ipp  $\le$  1.4 x 9<br>9.45  $\le$  Ipp  $\le$  12.6 Ipp  $\leq$ Dipilih Ipp  $= 10 A$ 

*Time Dial Setting* Dipilih waktu operasi 0.3 s

top = 
$$
\frac{0.14 \times \text{td}}{\left[\left(\frac{\text{Isc max}}{\text{1pp}}\right)^{0.02} - 1\right]}
$$
  
0.3 = 
$$
\frac{0.14 \times \text{td}}{\left[\left(\frac{414}{10}\right)^{0.02} - 1\right]}
$$
  
td = 0.165

#### *High Current Setting*

Iset  $\leq 0.8$  x Isc min Iset  $\leq 0.8 \times 2760$ Iset  $\leq 2208$ Dipilih Iset = 2200 A

• Rele 11 Model : ABB, REX 521, Normal Inverse

*Low Current Setting*  $1.05$  x FLA  $\leq$  Ipp  $\leq$  1.4 x FLA 1.05 x 9  $\le$  Ipp  $\le$  1.4 x 9<br>9.45  $\le$  Ipp  $\le$  12.6  $\leq$  Ipp  $\leq$  12.6<br>= 10 A Dipilih Ipp

## *Time Dial Setting*

Dipilih waktu operasi 0.5 s

top = 
$$
\frac{0.14 \times \text{td}}{\left[\frac{\left(\frac{\text{lsc max}}{\text{1pp}}\right)^{0.02} - 1}{\text{lb}}\right]}
$$
  
0.5 = 
$$
\frac{0.14 \times \text{td}}{\left[\frac{\left(\frac{1640}{10}\right)^{0.02} - 1}{\text{lb}}\right]}
$$
  
td = 0.383

*High Current Setting* Iset  $\leq 0.8 \times 1$ sc min<br>Iset  $\leq 0.8 \times 2350$  $\leq 0.8 \times 2350$ Iset  $\leq 1880$ Dipilih Iset =  $1850 A$ 

• Rele 14 Model : ABB, REX 521, Normal Inverse

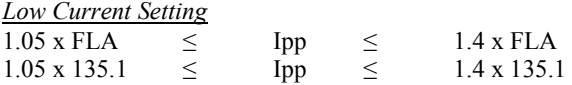

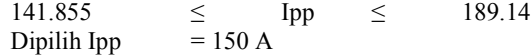

*Time Dial Setting* Dipilih waktu operasi 0.7 s

top = 
$$
\frac{0.14 \times \text{td}}{\left[\frac{\left(\frac{\text{Isc max}}{\text{Ipp}}\right)^{0.02} - 1}{0.14 \times \text{td}}\right]}
$$

$$
0.7 = \frac{0.14 \times \text{td}}{\left[\frac{\left(\frac{1640}{10}\right)^{0.02} - 1}{0.140}\right]}
$$

$$
\text{td} = 0.383
$$

*High Current Setting*

Iset  $\leq 0.8$  x Isc min Iset  $\leq 0.8 \times 2050$ Iset  $\leq 1640$ Dipilih Iset =  $1600 A$ 

Dengan menggunakan hasil perhitungan manual untuk menentukan konfigurasi pada masing masing rele, didapatkan bentuk kurva untuk koordinasi proteksi sebagai berikut :

#### **4.1.4 Metode ANFIS untuk Menentukan** *Time Dial*

Metodologi ANFIS digunakan untuk menentukan *time dial* pada masing-masing rele. Penggunaan ANFIS dibutuhkan karena untuk setiap jenis rele, kurva karakteristik rele akan memiliki perbedaan yang bergantung pada teknologi dan standard yang dipakai oleh masing-masing pabrikan. Oleh karena itu pemodelan ANFIS akan memudahkan kita untuk menentukan nilai *time dial* dalam hubungannya dengan berbagai jenis kurva karakteristik rele*.*

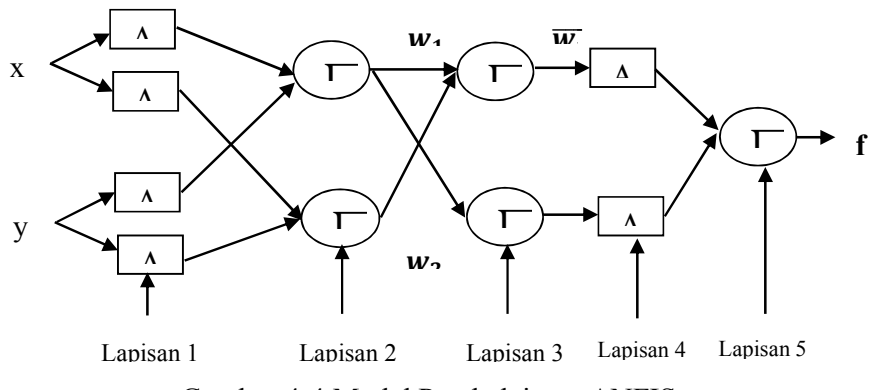

Gambar 4-4 Model Pembelajaran ANFIS

Pada penelitian ini, jenis kurva yang digunakan adalah ABB REX 521. Untuk melakukan pemodelan kurva rele ABB REX 521, digunakan data sebagai berikut :

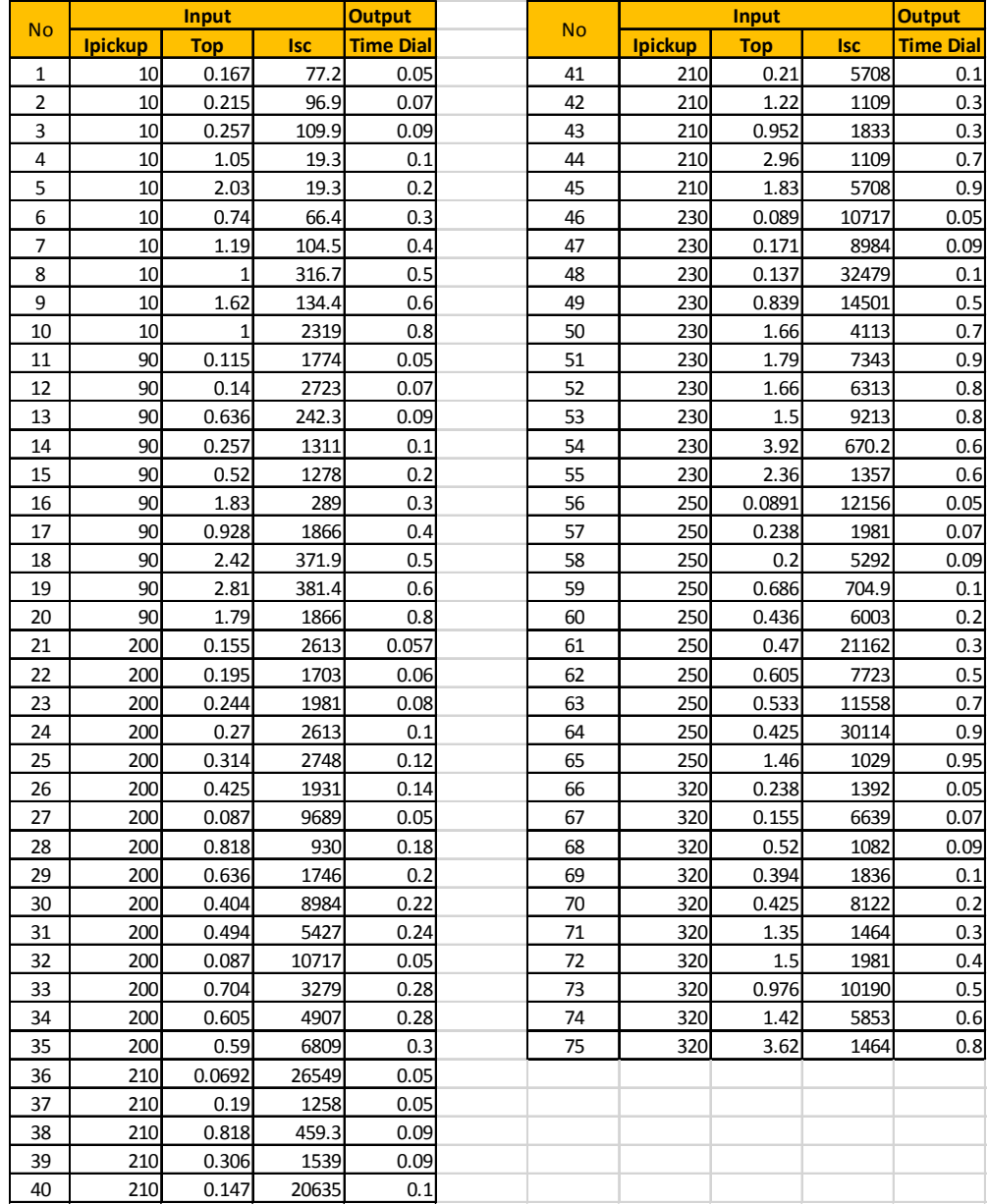

Tabel 4.2 Data Masukan untuk Pembelajaran ANFIS

Proses pembelajaran ANFIS memiliki masukan sebanyak tiga buah variabel yaitu arus pickup, waktu operasi, dan arus gangguan. Keluaran dari model ANFIS adalah *time* dial. Jumlah dan variasi data yang dimasukkan akan menentukan kualitas dari model hasil pembelajaran. Pada pembelajaran ini digunakan data sejumlah 150 data. Pembelajaran menggunakan 7 *membership function* dan model Gaussian. Proses pelatihan model ANFIS menggunakan iterasi sebanyak 2000 kali. Setelah melakukan pelatihan, didapatkan model rules sebagai berikut :

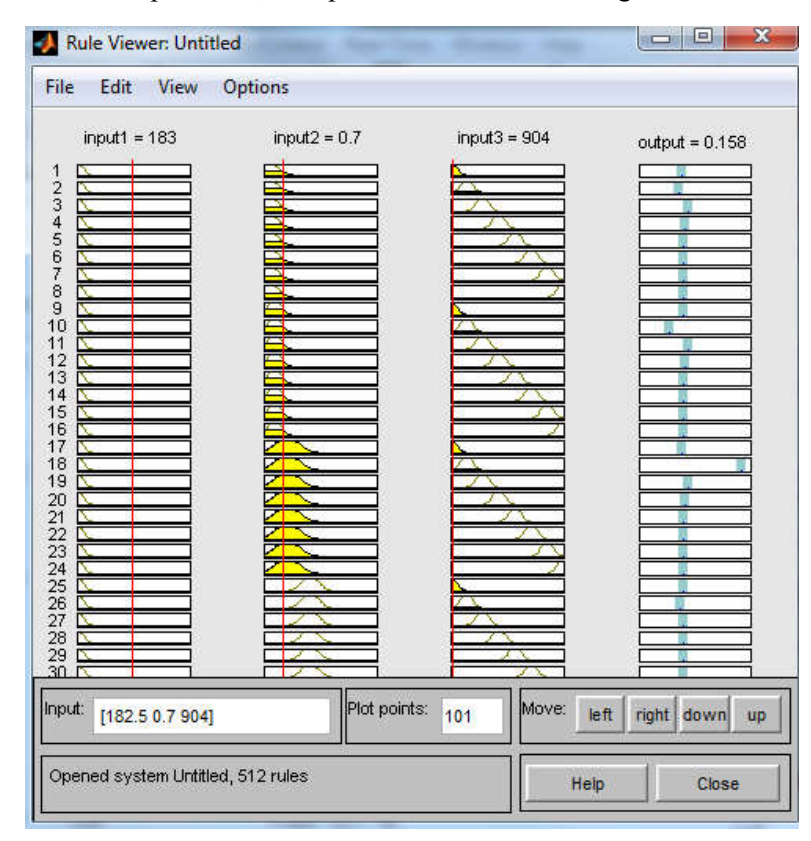

Gambar 4-5 Hasil Pembelajaran ANFIS untuk Model Rele REX 521

Dengan waktu operasi tiap rele yang telah ditentukan sebelumnya, nilai *time dial* didapatkan dengan menggunakan model ANFIS yang telah dilatih menggunakan data pada tabel tersebut. Setelah dimasukkan ke dalam model ANFIS, didapatkan nilai *time dial* untuk masing-masing adalah sebagai berikut :

|                 | <b>Low Current</b> |            |            |                      |
|-----------------|--------------------|------------|------------|----------------------|
|                 | <b>Setting</b>     | <b>Top</b> |            | <b>ANFIS Setting</b> |
|                 | Ipp (A)            |            | <b>Isc</b> | <b>Time Dial</b>     |
| R9              | 6.125              | 0.3        | 1640       | 0.124                |
| R <sub>10</sub> | 6.125              | 1          | 270        | 0.444                |
| R11             | 6.125              | 0.5        | 1640       | 0.209                |
| R12             | 165.4975           | 0.5        | 733        | 0.113                |
| R13             | 95.1825            | 0.7        | 270        | 0.111                |
| R14             | 165.4975           | 0.7        | 2050       | 0.280                |
| R <sub>16</sub> | 242                | 0.3        | 4920       | 0.145                |
| R <sub>20</sub> | 6.125              | 0.9        | 270        | 0.389                |
| R21             | 6.125              | 0.5        | 270        | 0.237                |
| R22             | 6.125              | 0.1        | 1640       | 0.080                |
| R23             | 6.125              | 0.3        | 414        | 0.148                |
| R24             | 95.1825            | 0.1        | 1640       | 0.014                |
| R <sub>25</sub> | 165.4975           | 0.3        | 1000       | 0.080                |
| R <sub>27</sub> | 362.845            | 1.2        | 4660       | 0.487                |
| R28             | 198                | 0.1        | 9580       | 0.500                |
|                 |                    |            |            |                      |

Tabel 4.3 Konfigurasi Rele dengan Menggunakan ANFIS

#### **4.1.5 Fault Insertion Test**

Setelah perhitungan manual dilakukan dan didapatkan nilai konfigurasi rele, maka setelah dilakukan simulasi didapatkan hasil sebagai berikut :

Tabel 4.4 Fault Insertion Test

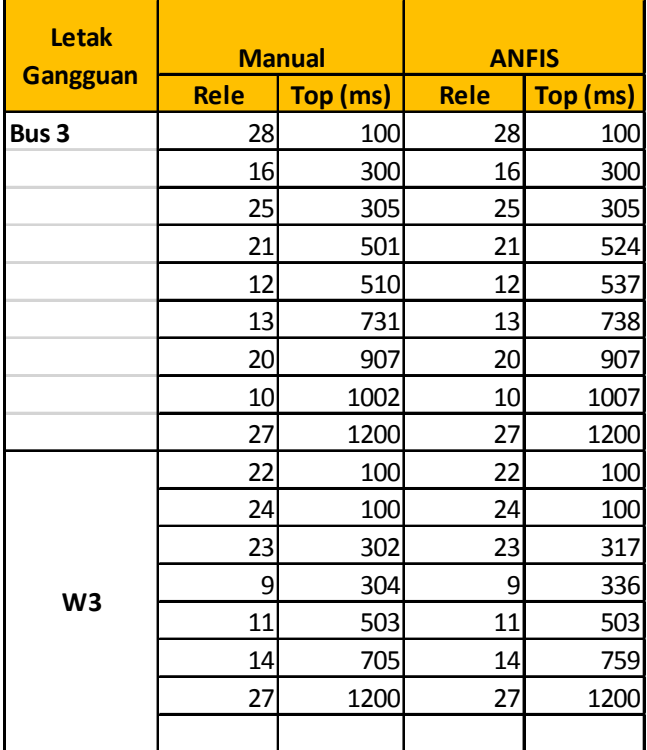

Koordinasi rele dengan menggunakan parameter *time dial* yang didapatkan dari pemodelan ANFIS tidak jauh berbeda dengan perhitungan manual. Perbedaan waktu operasi antara keduanya rata-rata adalah 0.5%.

Dengan memberikan gangguan pada bus 3 dan bus W3, didapatkan perbandingan gambar kurva sebagai berikut :

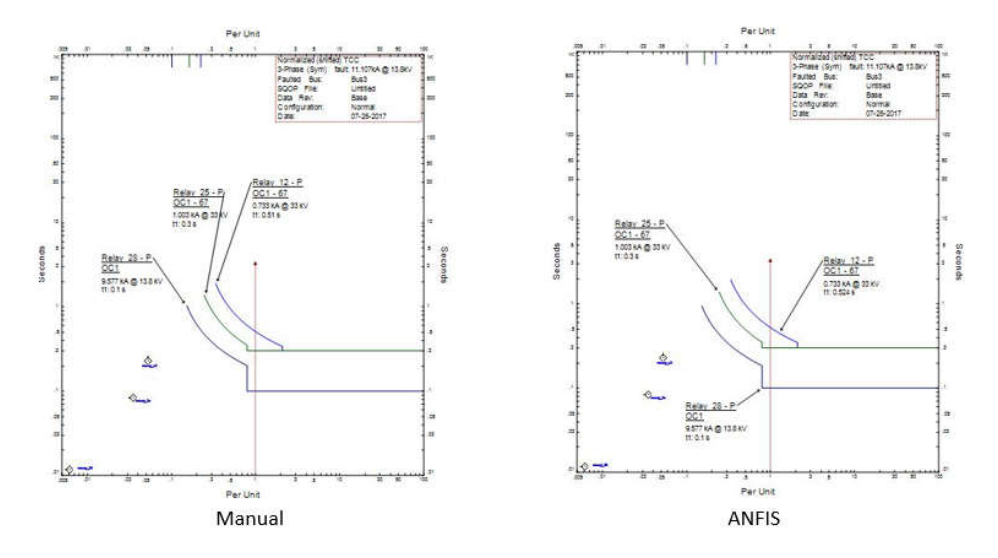

Gambar 4-6 Perbandingan untuk Gangguan di Bus 3 pada Konfigurasi I

Perbandingan kurva TCC antara perhitungan manual dan ANFIS menunjukkan bahwa ANFIS dapat mengikuti bentuk kurva rele. Pemodelan ANFIS tidak dapat meniru secara persis kurva TCC, hal ini disebabkan karena ANFIS merupakan algoritma yang meniru jaringan syaraf manusia. Untuk dapat memperkecil perbedaan antara perhitungan manual dan ANFIS diperlukan iterasi pembelajaran dan jumlah input yang diperbanyak. Pembelajaran ANFIS untuk rele arus lebih dapat meniru kurva dengan jenis normal inverse.

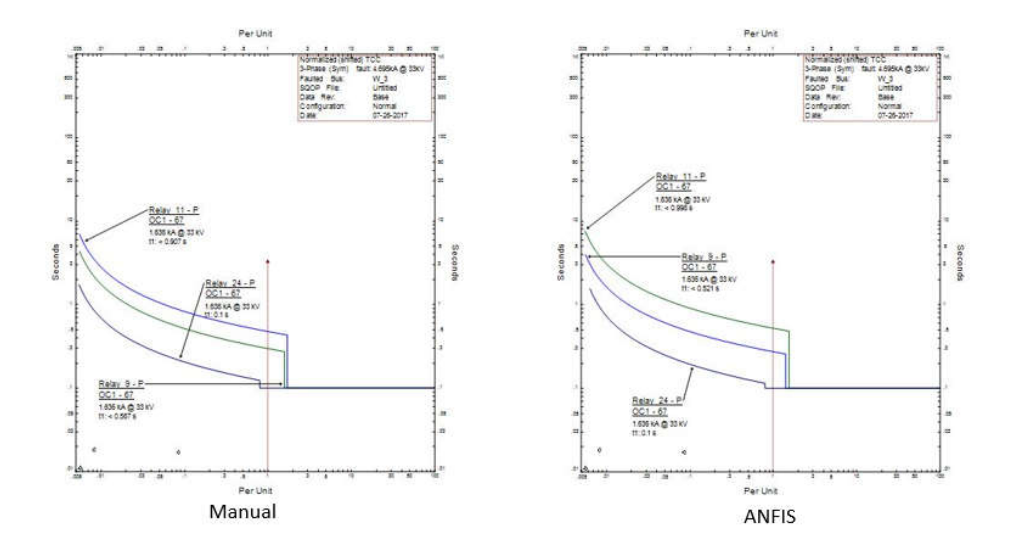

Gambar 4-7 Perbandingan untuk Gangguan di Bus W3 pada Konfigurasi I

## **4.2 Konfigurasi II**

Konfigurasi 2 adalah konfigurasi pada saat operasi normal, yaitu seluruh pembangkit terhubung ke jaringan. Pembangkit yang terhubung ke jaringan adalah semua generator yag ada. Untuk menentukan urutan waktu operasi, digunakan tipikal single line diagram seperti pada Gambar 4-1.

#### **4.2.1 Analisa Hubung Singkat**

Untuk dapat melakukan konfigurasi pada rele, kita perlu melakukan analisa hubung singkat dengan memberikan gangguan hubung singkat untuk setiap bus. Pada jaringan distribus *ring*, digunakan rele arah agar koordinasi rele dapat dikonfigurasi dengan baik. Huruf *r* dan *f* pada tabel di bawah merupakan singkatan dari *reverse* dan *forward* yang menyatakan arah arus yang dideteksi oleh rele.

| Posisi                      |       |       |       |       |       |       |            | RELE(kA) |                                                                                                    |       |       |       |       |                 |        |
|-----------------------------|-------|-------|-------|-------|-------|-------|------------|----------|----------------------------------------------------------------------------------------------------|-------|-------|-------|-------|-----------------|--------|
| Gangguan pada<br><b>BUS</b> | R9f   | R10r  | R11f  | R12f  | R13f  | R14r  | <b>R16</b> | R20r     | R21r                                                                                                    | R22f  | R23r  | R24r  | R25f  | R <sub>27</sub> | R28    |
| Bus 3                       |       | 0.904 |       | 1.560 | 0.904 |       | 9.810      | 0.904    | 0.904                                                                                                    |       |       |       | 2.460 | 4.660           | 14.200 |
| $2AL-B$                     |       | 0.904 |       | 1.560 | 0.904 |       | 9.810      | 0.904    | 0.904                                                                                                    |       |       |       | 2.460 | 4.660           | 1.530  |
| W <sub>1</sub>              |       | 4.100 | 4.100 | 0.715 |       | 3.390 | 3.880      | 3.900    |                                                                                                    |       |       | 0.569 |       | 2.920           | 0.962  |
| W <sub>2</sub>              | 4.100 | 4.100 | 4.100 | 0.715 |       | 3.390 | 3.880      |          |                                                                                                    |       |       | 0.569 |       | 2.920           | 0.962  |
| W3                          | 2.340 |       | 2.340 |       |       | 3.390 | 3.880      | 2.300    |                                                                                                    | 2.340 | 1.050 | 2.340 |       | 2.920           | 0.962  |
| W4                          |       | 1.770 |       |       | 1.770 | 3.390 | 3.800      | 1.770    | 1.770                                                                                                    |       | 5.100 |       |       | 2.920           | 0.962  |
| W <sub>5</sub>              |       | 1.770 |       | 3.050 | 1.770 | 3.390 | 3.880      | 1.770    | 1.770                                                                                                    |       |       |       |       | 2.920           | 0.962  |
| <b>FLA</b>                  |       |       |       |       |       |       |            |          | $(0.0090(0.0090(0.0090(0.1700(0.1490(0.1490(0.2155(0.0090(0.0090(0.0090(0.0090(0.1490(0.1700(0.1748(0.2962(0.0090(0.0090(0.0090(0.0090(0.0090(0.0090(0.0090(0.0090(0.0090(0.0090(0.0090(0.0090(0.0090(0.0090(0.0090(0.0090(0.$ |       |       |       |       |                 |        |

Tabel 4.5 Arus Gangguan Hubung Singkat pada Rele untuk Konfigurasi 2

#### **4.2.2 Urutan Waktu Operasi**

Koordinasi rele dikonfigurasi dengan penentuan waktu operasi masingmasing rele. Hal yang diperhatikan dalam menentukan konfigurasi rele adalah kecepatan dan selektabilitas ketika terjadi gangguan. Bus yang mengalami gangguan perlu terlebih dahulu diamankan sehingga tidak menyebabkan gangguan pada sistem yang lain.

#### *4.2.2.1 Gangguan pada Bus 3*

Pada Gambar 4-2Gambar 4-1 diberikan gangguan pada bus 3, dimana bus tersebut terhubung kepada beban Lump 4. Ketika terjadi gangguan, yang harus diamankan terlebih dahulu adalah bus terdekat dengan beban, kemudian bertahap waktu operasi rele semakin bertambah di rele jaringan distribusi. Rele yang terakhir beroperasi adalah rele pada generator.

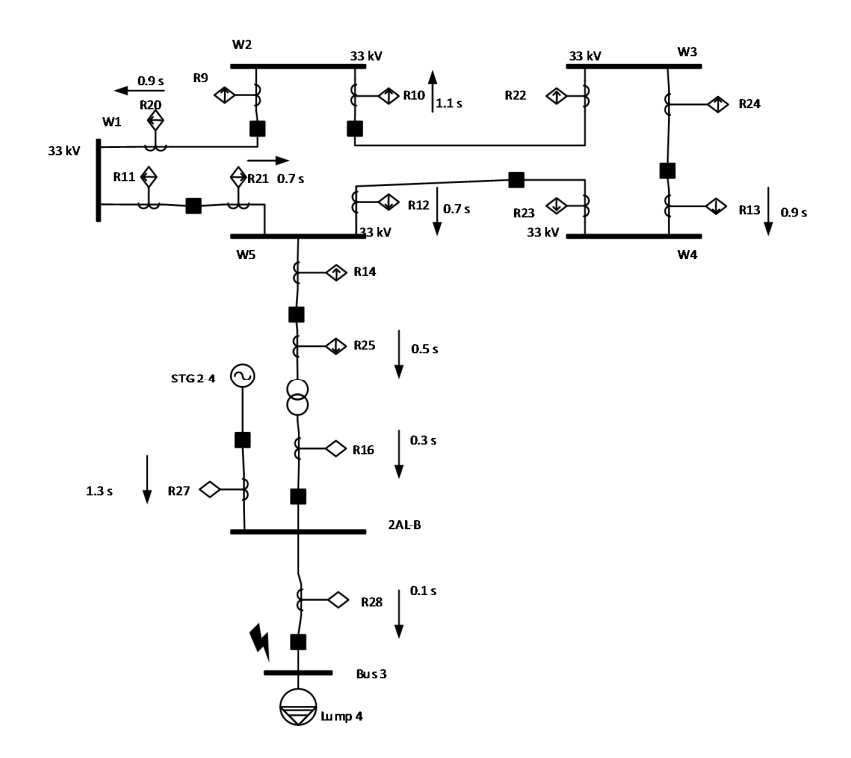

Gambar 4-8 Gangguan pada Bus 3 untuk Konfigurasi 2

#### *4.2.2.2 Gangguan pada Bus W3*

Pada Gambar 4-3Gambar 4-1 diberikan gangguan pada bus W3, dimana bus tersebut adalah jaringan distribusi ring yang memiliki *rating* tegangan 33 kV. Ketika terjadi gangguan, yang harus beroprasi terlebih dahulu adalah rele terdekat dengan sumber gangguan hubung singkat, kemudian bertahap waktu operasi rele semakin bertambah di rele jaringan distribusi. Rele yang terakhir beroperasi adalah rele pada generator.

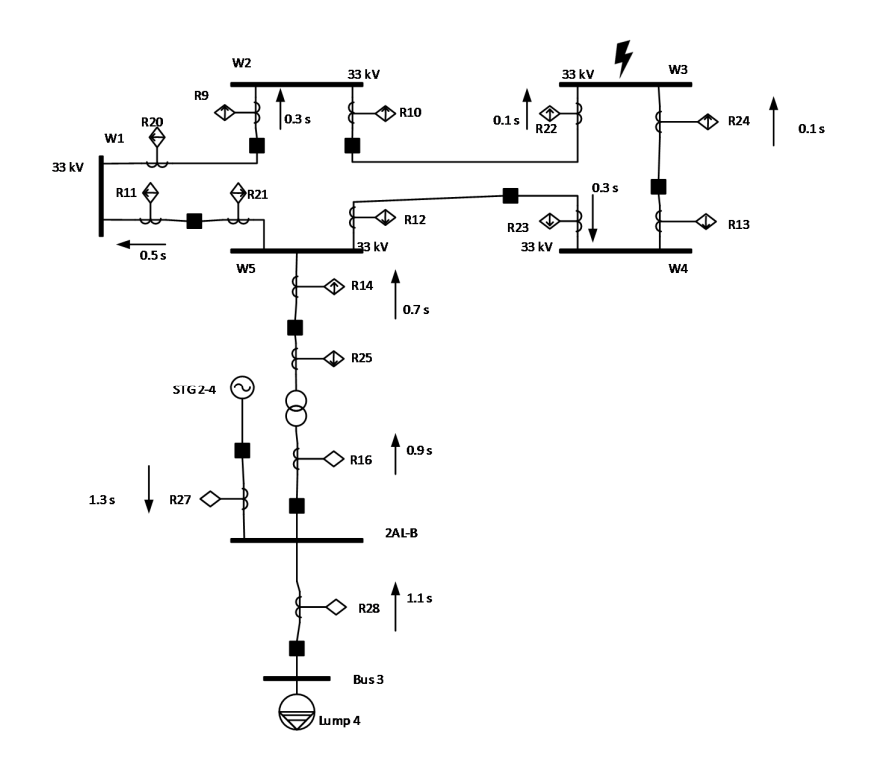

Gambar 4-9 Gangguan pada Bus W3 untuk Konfigurasi 2

## **4.2.3 Perhitungan Manual Konfigurasi Rele**

 $\bullet$  Rele 28

Model : ABB, REX 521, Normal Inverse

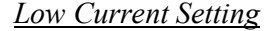

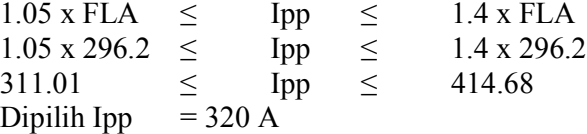

*Time Dial Setting* Dipilih waktu operasi 0.1 s

top = 
$$
\frac{0.14 \times \text{td}}{\left[\frac{\left(\frac{\text{lc max}}{\text{Ipp}}\right)^{0.02} - 1}{\left[\frac{0.14 \times \text{td}}{\left(\frac{14200}{320}\right)^{0.02} - 1\right]}\right]}
$$
  
td = 0.056

## *High Current Setting*

Iset  $\leq 0.8$  x Isc min Iset  $\leq 0.8 \times 14.200$ Iset  $\leq$  11,360A Dipilih Iset =  $11,300$  A

• Rele 16

Model : ABB, REX 521, Normal Inverse

*Low Current Setting*

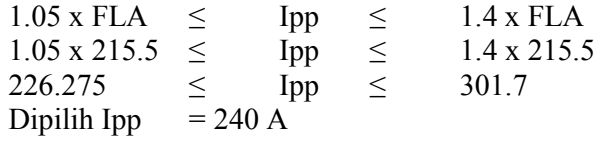

*Time Dial Setting* Dipilih waktu operasi 0.3 s

top = 
$$
\frac{0.14 \times \text{td}}{\left[\frac{\left(\frac{\text{lc max}}{\text{1pp}}\right)^{0.02} - 1}{\text{lp}}\right]}
$$
  
0.3 = 
$$
\frac{0.14 \times \text{td}}{\left[\frac{\left(\frac{9810}{240}\right)^{0.02} - 1}{\text{pl}}\right]}
$$
  
td = 0.16

*High Current Setting*

Iset  $\leq 0.8$  x Isc min Iset  $\leq 0.8 \times 9.810$ Iset  $\leq 7,848 \text{ A}$ Dipilih Iset =  $7,800 \text{ A}$ 

 $\bullet$  Rele 25

Model : ABB, REX 521, Normal Inverse *Low Current Setting*  $1.05 \times FLA \leq$  Ipp  $\leq$  1.4 x FLA

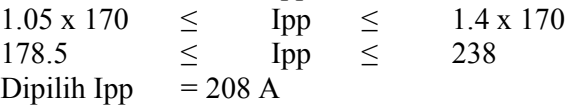

*Time Dial Setting* Dipilih waktu operasi 0.5 s

top = 
$$
\frac{0.14 \times \text{td}}{\left[\frac{\left(\frac{\text{Isc max}}{\text{Ipp}}\right)^{0.02} - 1}{\left[\frac{0.14 \times \text{td}}{\left[\frac{1000}{150}\right)^{0.02} - 1}\right]}\right]}
$$
  
td = 0.18

*High Current Setting*

Iset  $\leq 0.8$  x Isc min Iset  $\leq 0.8$  x 2460 Iset  $\leq 1,968$  A Dipilih Iset =  $1,900$  A

• Rele 21

Model : ABB, REX 521, Normal Inverse

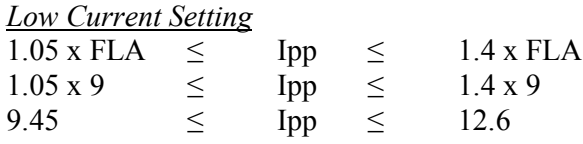

Dipilih Ipp  $= 10 A$ 

*Time Dial Setting* Dipilih waktu operasi 0.7 s

top = 
$$
\frac{0.14 \times \text{td}}{\left[\frac{\left(\frac{\text{Isc max}}{\text{lpp}}\right)^{0.02} - 1}{\left[\frac{0.14 \times \text{td}}{\left(\frac{904}{10}\right)^{0.02} - 1}\right]}\right]}
$$
  
td = 0.46

*High Current Setting* Iset  $\leq 0.8$  x Isc min Iset ≤ 0,8 x 1,770<br>Iset ≤ 1,416 A  $\leq$  1,416 A Dipilih Iset =  $1,400$  A

• Rele 12 Model : ABB, REX 521, Normal Inverse

### *Low Current Setting*

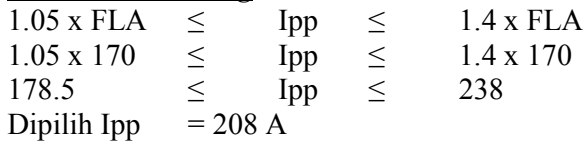

*Time Dial Setting* Dipilih waktu operasi 0.7 s

top = 
$$
\frac{0.14 \times td}{\left[\frac{\left(\frac{\text{Isc max}}{\text{Ipp}}\right)^{0.02} - 1}{0.14 \times td\right]}}
$$
  
0.7 = 
$$
\frac{0.14 \times td}{\left[\frac{\left(\frac{1560}{208}\right)^{0.02} - 1}{0.21}\right]}
$$

*High Current Setting*

Iset  $\leq 0.8$  x Isc min Iset  $\leq 0.8 \times 3.050$ Iset  $\leq 2,440 \text{ A}$ Dipilih Iset =  $2,400$  A

 $\bullet$  Rele 20

Model : ABB, REX 521, Normal Inverse *Low Current Setting* 1.05 x FLA  $\le$  Ipp  $\le$  1.4 x FLA<br>1.05 x 9  $\le$  Ipp  $\le$  1.4 x 9  $1.05 \times 9$   $\leq$  Ipp<br>9.45  $\leq$  Ipp  $Ipp \leq 12.6$ Dipilih Ipp  $= 10 \text{ A}$ 

*Time Dial Setting* Dipilih waktu operasi 0.9 s

top = 
$$
\frac{0.14 \times \text{td}}{\left[\frac{(\text{Isc max})^{0.02} - 1}{\text{lpp}}\right]}
$$

$$
0.9 = \frac{0.14 \times \text{td}}{\left[\frac{(904)^{0.02} - 1}{10}\right]}
$$

$$
\text{td} = 0.48
$$

*High Current Setting*

Iset  $\leq 0.8$  x Isc min Iset  $\leq 0.8 \times 3,900$ 

Iset  $\leq$  3,120 A Dipilih Iset =  $3,100$  A

• Rele 10

Model : ABB, REX 521, Normal Inverse *Low Current Setting*  $1.05 \times FLA \leq$  Ipp  $\leq$  1.4 x FLA<br>  $1.05 \times 77.7 \leq$  Ipp  $\leq$  1.4 x 77.7  $1.05 \times 77.7 \leq$  Ipp  $\leq$  1.4 x 77.7 9.45  $\leq$  Ipp  $\leq$  12.6<br>Dipilih Ipp = 11 A Dipilih Ipp

*Time Dial Setting* Dipilih waktu operasi 1.1 s

top = 
$$
\frac{0.14 \times d}{\left[\left(\frac{1 \times \max}{1 \text{pp}}\right)^{0.02} - 1\right]}
$$

$$
1.1 = \frac{0.14 \times d}{\left[\left(\frac{904}{11}\right)^{0.02} - 1\right]}
$$

$$
td = 0.41
$$

*High Current Setting*

Iset  $\leq 0.8$  x Isc min Iset  $\leq 0.8 \times 4,100$ Iset  $\leq$  3,280 A Dipilih Iset =  $3,200 \text{ A}$ 

 $\bullet$  Rele 13 Model : ABB, REX 521, Normal Inverse

*Low Current Setting* 1.05 x FLA  $\le$  Ipp  $\le$  1.4 x FLA<br>1.05 x 149  $\le$  Ipp  $\le$  1.4 x 149  $1.05 \times 149 \leq$  Ipp  $\leq$  1.4 x 149 156.45  $\leq$  Ipp  $\leq$  208 Dipilih Ipp  $= 182 \text{ A}$ 

*Time Dial Setting* Dipilih waktu operasi 0.9 s

top = 
$$
\frac{0.14 \times \text{td}}{\left[\left(\frac{\text{Isc max}}{\text{Ipp}}\right)^{0.02} - 1\right]}
$$

$$
1.1 = \frac{0.14 \times td}{\left[\frac{\left(\frac{904}{182}\right)^{0.02} - 1\right]}
$$
  
td = 0.21

*High Current Setting*

Iset  $\leq 0.8$  x Isc min Iset  $\leq 0.8 \times 1.770$ Iset  $\leq 1,416$  A Dipilih Iset =  $1,400$  A

 $\bullet$  Rele 27 Model : ABB, REX 521, Normal Inverse

*Low Current Setting*

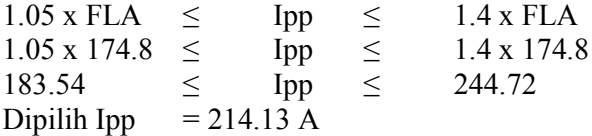

*Time Dial Setting* Dipilih waktu operasi 1.2 s

top = 
$$
\frac{0.14 \times \text{td}}{\left[\frac{\left(\frac{\text{Isc max}}{\text{Ipp}}\right)^{0.02} - 1}{\left[\frac{0.14 \times \text{td}}{\left(\frac{4660}{214}\right)^{0.02} - 1\right]}\right]}
$$
  
td = 0.54

*High Current Setting*

Iset  $\leq 0.8$  x Isc min Iset ≤ 0,8 x 4,660 Iset ≤ 3,728 A Dipilih Iset =  $3,700$  A

 $\bullet$  Rele 9 Model : ABB, REX 521, Normal Inverse

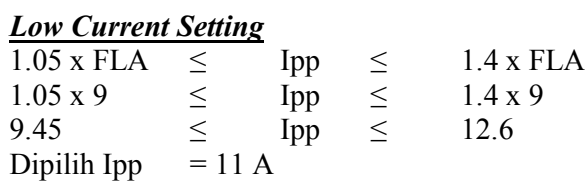

*Time Dial Setting* Dipilih waktu operasi 0.3 s

top = 
$$
\frac{0.14 \times \text{td}}{\left[\frac{\left(\frac{\text{Isc max}}{\text{Ipp}}\right)^{0.02} - 1}{\left[\frac{0.14 \times \text{td}}{\left(\frac{904}{10}\right)^{0.02} - 1\right]}\right]}
$$
  
td = 0.24

## *High Current Setting*

Iset  $\leq 0.8$  x Isc min Iset  $\leq 0.8 \times 4,100$ Iset  $\leq 3,280$ Dipilih Iset =  $3,280$  A

• Rele 22 Model : ABB, REX 521, Normal Inverse

#### *Low Current Setting*

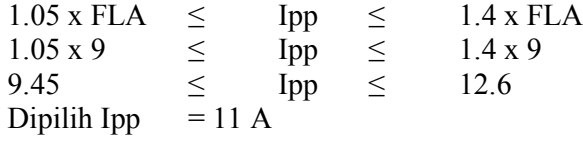

#### *Time Dial Setting*

Dipilih waktu operasi 0.1 s

top = 
$$
\frac{0.14 \times \text{td}}{\left[\frac{\left(\frac{\text{lsc max}}{\text{1pp}}\right)^{0.02} - 1}{\text{1pp}}\right]}
$$
  
0.1 = 
$$
\frac{0.14 \times \text{td}}{\left[\frac{2340}{11}\right]^{0.02} - 1}
$$
  
td = 0.076

*High Current Setting*

Iset  $\leq 0.8$  x Isc min Iset  $\leq 0.8 \times 2.340$ Iset  $\leq 1,872$ Dipilih Iset =  $1,800$  A

• Rele 24 Model : ABB, REX 521, Normal Inverse

*Low Current Setting*  $1.05 \times FLA \leq$  Ipp  $\leq$  1.4 x FLA<br>1.05 x 149  $\leq$  Ipp  $\leq$  1.4 x 149  $1.05 \times 149$   $\leq$  Ipp  $\leq$  1.4 x<br>156.45  $\leq$  Ipp  $\leq$  208 156.45  $\leq$  Ip<br>Dipilih Ipp = 182 A Dipilih Ipp

## *Time Dial Setting*

Dipilih waktu operasi 0.1 s

top = 
$$
\frac{0.14 \times \text{td}}{\left[\frac{\left(\frac{\text{Isc max}}{\text{1pp}}\right)^{0.02} - 1}{\text{lb}}\right]}
$$
  
0.1 = 
$$
\frac{0.14 \times \text{td}}{\left[\frac{\left(\frac{2340}{182}\right)^{0.02} - 1}{\text{lb}}\right]}
$$
  
td = 0.042

*High Current Setting*

Iset  $\leq 0.8$  x Isc min Iset  $\leq 0.8 \times 2.340$ Iset  $\leq 1,872$ Dipilih Iset =  $1,800$  A

• Rele 23 Model : ABB, REX 521, Normal Inverse

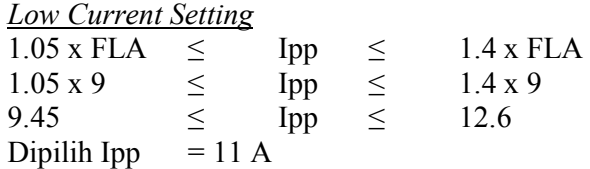

*Time Dial Setting* Dipilih waktu operasi 0.3 s

top = 
$$
\frac{0.14 \times \text{td}}{\left[\frac{\left(\frac{\text{Isc max}}{\text{1pp}}\right)^{0.02} - 1}{\left[\frac{0.14 \times \text{td}}{\left(\frac{1050}{11}\right)^{0.02} - 1}\right]}\right]}
$$
  
td = 0.2

*High Current Setting*

Iset  $\leq 0.8$  x Isc min Iset  $\leq 0.8 \times 5,100$ Iset  $\leq 4,080$ Dipilih Iset =  $4,000$  A

• Rele 11 Model : ABB, REX 521, Normal Inverse

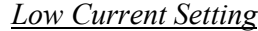

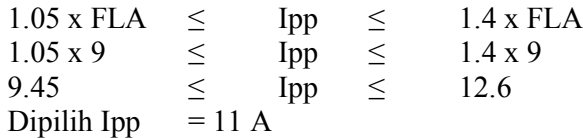

## *Time Dial Setting*

Dipilih waktu operasi 0.5 s

top = 
$$
\frac{0.14 \times \text{td}}{\left[\frac{\left(\frac{\text{lc max}}{\text{lpp}}\right)^{0.02} - 1}{\text{lp}}\right]}
$$
  
0.5 = 
$$
\frac{0.14 \times \text{td}}{\left[\frac{2340}{11}\right]^{0.02} - 1}
$$
  
td = 0.4

*High Current Setting* Iset  $\leq 0.8$  x Isc min Iset  $\leq 0.8 \times 4,100$ Iset  $\leq 3,280$ Dipilih Iset =  $3,200$  A

• Rele 14 Model : ABB, REX 521, Normal Inverse

#### *Low Current Setting*

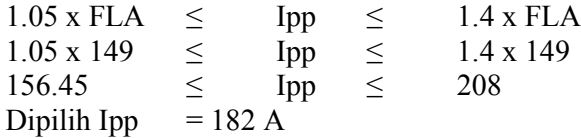

*Time Dial Setting* Dipilih waktu operasi 0.7 s

top = 
$$
\frac{0.14 \times td}{\left[\frac{\left(\frac{\text{Isc max}}{\text{1pp}}\right)^{0.02} - 1}{\left[\frac{0.14 \times td}{\left(\frac{3390}{182}\right)^{0.02} - 1}\right]}\right]}
$$
  
td = 0.3

*High Current Setting*

Iset  $\leq 0.8$  x Isc min Iset  $\leq 0.8 \times 3,390$ Iset  $\leq 2.712$ Dipilih Iset = 2,700 A

## **4.2.4 Metode ANFIS untuk Menentukan** *Time Dial*

Dengan menggunakan metode ANFIS, didapatkan nilai konfigurasi

untuk setiap rele sebagai berikut :

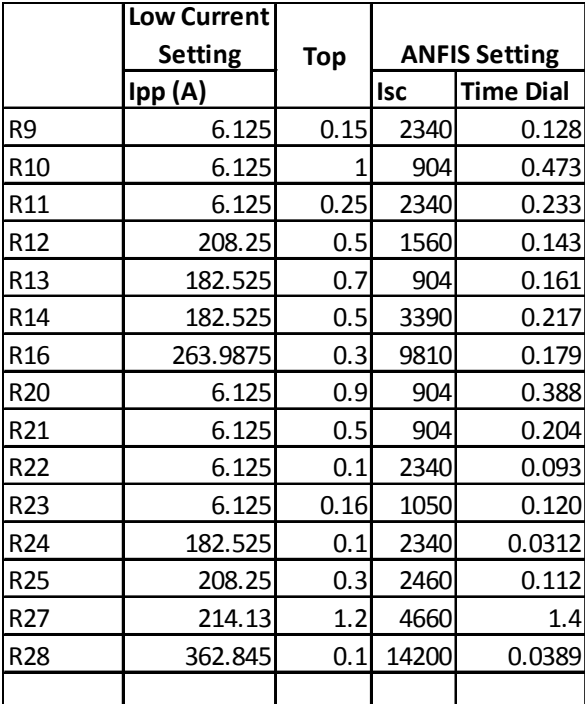

Tabel 4.6 Konfigurasi rele menggunakan ANFIS untuk konfigurasi 2

#### **4.2.5** *Fault Insertion Test*

Setelah perhitungan manual dilakukan dan didapatkan nilai konfigurasi rele, maka setelah dilakukan simulasi didapatkan hasil sebagai berikut :

|                | <b>Manual</b> |          | <b>ANFIS</b> |          |  |  |
|----------------|---------------|----------|--------------|----------|--|--|
| Letak Gangguan | Rele          | Top (ms) | <b>Rele</b>  | Top (ms) |  |  |
|                | 28            | 100      | 28           | 100      |  |  |
|                | 16            | 300      | 16           | 300      |  |  |
|                | 25            | 300      | 25           | 309      |  |  |
|                | 21            | 499      | 21           | 511      |  |  |
| Bus 3          | 12            | 500      | 12           | 567      |  |  |
|                | 13            | 700      | 13           | 710      |  |  |
|                | 20            | 893      | 20           | 907      |  |  |
|                | 10            | 1059     | 10           | 1072     |  |  |
|                | 27            | 1200     | 27           | 1200     |  |  |
|                | 22            | 10       | 22           | 100      |  |  |
|                | 24            | 100      | 24           | 100      |  |  |
|                | 23            | 310      | 23           | 317      |  |  |
| W <sub>3</sub> | 9             | 317      | 9            | 317      |  |  |
|                | 11            | 500      | 11           | 505      |  |  |
|                | 14            | 521      | 14           | 528      |  |  |
|                | 27            | 1200     | 27           | 1200     |  |  |
|                |               |          |              |          |  |  |

Tabel 4.7 Hasil simulasi untuk *Fault Insertion Test*

Hasil simulasi menunjukkan bahwa grading time sudah sesuai dengan waktu yang ditentukan yaitu minimal 0.2s antar rele. Hasil simulasi menggunakan ANFIS menunjukkan bahwa konfigurasi berdasarkan model ANFIS dapat dipakai dan hasilnya tidka jauh berbeda dengan perhitungan manual.

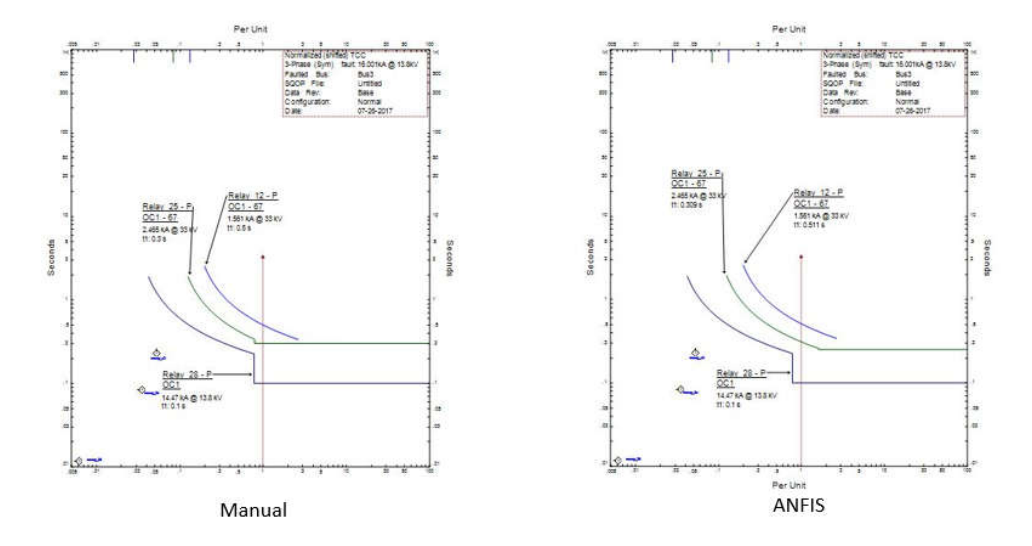

Gambar 4-10 Perbandingan untuk Gangguan di Bus 3 pada Konfigurasi II

Pemodelan ANFIS tidak dapat meniru secara persis kurva TCC, hal ini disebabkan karena ANFIS merupakan algoritma yang meniru jaringan syaraf manusia. Perbandingan kurva TCC antara perhitungan manual dan ANFIS menunjukkan bahwa ANFIS dapat mengikuti bentuk kurva rele.. Untuk dapat memperkecil perbedaan antara perhitungan manual dan ANFIS diperlukan iterasi pembelajaran dan jumlah input yang diperbanyak. Pembelajaran ANFIS untuk rele arus lebih dapat meniru kurva dengan jenis normal inverse.

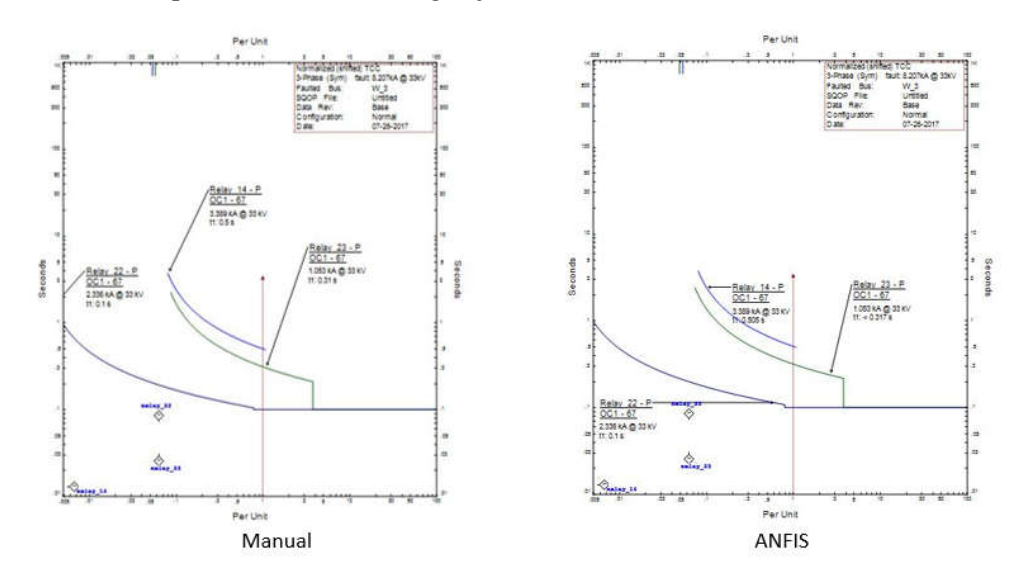

Gambar 4-11 Perbandingan untuk Gangguan di Bus W3 pada Konfigurasi II

# **BAB 5 KESIMPULAN**

Berdasarkan hasil penelitian, pembahasan, dan temuan di bab sebelumnya, didapatkan kesimpulan sebagai berikut :

- 1. Pada saat kondisi pembangkitan berubah, dimana terdapat tambahan generator yang aktif, nilai arus gangguan pada masing-masing bus berubah. Berdasarkan perubahan tersebut dilakukan perhitungan ulang untuk konfigurasi masing-masing rele. Simulasi koordinasi menggunakan hasil perhitungan manual menunjukkan grading time yang dapat disesuaikan dengan kebutuhan pengamanan yaitu 0.2s antar rele.
- 2. Pemodelan bentuk kurva rele dilakukan dengan menggunakan jumlah iterasi untuk pembelajaran sebanyak 1000 kali dan dengan jumlah *membership function* berbentuk gauss sebanyak 7. Model yang didapatkan dapat meniru kurva rele hasil simulasi dengan nilai error sebesar 0.5%. Nilai error ini merepresentasikan seberapa baik model ANFIS meniru bentuk kurva rele yang ada di software ETAP.
- 3. Konfigurasi rele berdasarkan kurva model ANFIS dimasukkan dalam simulasi koordinasi rele. Hasilnya, *grading* time antar rele dapat sesuai dengan kebutuhan yaitu 0.2 s. Model ANFIS dapat digunakan untuk menentukan konfigurasi rele meskipun ada perbedaan dengan konfigurasi menggunakan perhitungan manual.

*Halaman ini sengaja dikosongkan*

## **DAFTAR PUSTAKA**

- [1] IEEE Std 242-2001TM, "*IEEE Recommended Practice for Protection and Coordination of Industrial and Commercial for Power Systems*", The Institute of Electrical and Electronics Engineers, Inc, New York, Ch. 15, 2001
- [2] IEEE Guide for Protective Relay Application to Power System Buses, IEEE Standard C37.234-2009
- [3] Lazar Irwin, "*Electrical System Analysis and Design for Industrial Plant*", McGraw-Hill Inc., USA, Ch.1, 1980
- [4] Tjahjono A., Dimas Okky Anggriawan, Ardyono Priyadi, Margo Pujiantara, Mauridhi Hery Purnomo, "*Overcurrent Relay Curve Modeling and Its Application in the Real Industrial Power Systems Using Adaptive Neuro Fuzzy Inference System*", IEEE International Conference on Compuational Intelligence and Virtual Environments for Measurement Systems and Applications (CIVEMSA), 2015
- [5] Tjahjono A., Ardyono Priyadi, Margo Pujiantara, Mauridhi Hery Purnomo, "*Overcurrent Relay Curve Modeling Using Adaptive Neuro Fuzzy Inference System*", IEEE Makassar International Conference on Electrical Engineering and Informatics (MICEEI), 2014
- [6] Jang R., Jyh-Shing, "*ANFIS : Adaptive-Network-Based Inference System*", IEEE Transactions on Systems, Man, and Cybernetics, Vol. 23, No. 3, May/June 1993
- [7] Abdullah Rizky A., Dr. Ir. Margo Pujiantara, MT, Ir. Arif Musthofa, MT, "*Koordinasi Proteksi Pada Sistem Distribusi Ring PT Pupuk Kaltim Akibat Penambahan Pabrik 5 (PKT-5)*", Jurnal Teknik Elektro Vol. 1, No. 1, 2014
- [8] Pandjaitan Bonar, "*Praktik-praktik Proteksi Sistem Tenaga Listrik*", Penerbit Andi, Yogyakarta, 2012
```
function anfisedit(action);
if nargin<1,
     newFis=newfis('Untitled', 'sugeno');
     newFis=addvar(newFis,'input','emptyinput1',[0 1],'init');
     newFis=addvar(newFis,'output','output1',[0 1],'init');
     action=newFis;
end
if ischar(action),
    if action(1) \sim = ' #', fis=readfis(action);
         if ~strcmp(fis.type, 'sugeno') | length(fis.output)>1
             disp('anfis editor only works on Sugeno systems with one 
output');
             return;
         else
             action='#initialize';
         end
     end
else
     fis=action;
     action='#initialize';
end;
%=======membuka anfisedit============
switch action
case '#initialize',
     if isfield(fis, 'input')
         numInputs=length(fis.input);
     else
         numInputs=0;
     end
     if isfield(fis, 'output')
         numOutputs=length(fis.output);
     else
         numOutputs=0;
     end
     if isfield(fis, 'rule')
         numRules=length(fis.rule);
     else
         numRules=0;
     end
    numInputMFs = zeros(1, numInputs);
     for i=1:numInputs
         numInputMFs(i)=length(fis.input(i).mf);
     end
     totalInputMFs=sum(numInputMFs);
     fisnodenum=numInputs+2*totalInputMFs+2*numRules+2+1;
     infoStr=['Number of nodes: ' num2str(fisnodenum)];
     fisName=fis.name;
     nameStr=['Anfis Editor: ' fisName];
     savefis{1}=fis;
```

```
 figNumber=figure( ...
    'Name', nameStr, ...
    'Units', 'pixels', ...
     'Color', [.75 .75 .75],...
     'NumberTitle','off', ...
     'MenuBar','none', ...
     'IntegerHandle','off',...
     'Tag', 'anfisedit',...
    'Userdata', savefis, ...
     'Visible','off', ...
     'DockControls', 'off');
 %====================================
 % Tampilan Menu
 fisgui #initialize
 axes( ...
     'Units','normalized', ...
     'Position',[0.10 0.55 0.65 0.38]);
 %=================================== 
left=0.03;
 right=0.75;
 bottom=0.05;
 labelHt=0.03;
 spacing=0.005;
 frmBorder=0.012;
 %======Konfigurasi ANFIS==========
 top=0.5; 
 frmPos=[0 0 1 .47];
 frmHandle=LocalBuildFrmTxt(frmPos, '', 'frame', 'mainfrm'); 
 frmPos=[.01 .115 .292 .34];
 frmHandle=LocalBuildFrmTxt(frmPos, '', 'frame', 'datafrm'); 
 midfrmwidth=.25;
 frmPos=[.315 .115 midfrmwidth .34];
 frmHandle=LocalBuildFrmTxt(frmPos, '', 'frame', 'midbtnfrm'); 
 frmPos=[.575 .115 .195 .34];
 frmHandle=LocalBuildFrmTxt(frmPos, '', 'frame', 'rightbtnfrm'); 
 frmPos=[.78 .115 .21 .34];
 frmHandle=LocalBuildFrmTxt(frmPos, '', 'frame', 'infofrm'); 
 frmPos=[.01 .0218 .62 .073];
 frmHandle=LocalBuildFrmTxt(frmPos, '', 'frame', 'statusfrm'); 
 frmPos=[.64 .0218 .35 .073];
 frmHandle=LocalBuildFrmTxt(frmPos, '', 'frame', 'statusfrm'); 
 %======load data===============
 left=.02;
 labelPos=[.05+left .42 .15 .042]; 
 lableHndl=LocalBuildFrmTxt(labelPos, ' Load data', 'text', 'lable2');
 width=.13;
 height=.04;
 left1=left+.14;
```

```
width1 = .13;
    height1=.04;
     labelPos=[left .38 .1 .042]; 
     lableHndl=LocalBuildFrmTxt(labelPos, 'Type:', 'text', 'lable2');
     labelPos=[left1 .38 .1 .042]; 
     lableHndl=LocalBuildFrmTxt(labelPos, 'From:', 'text', 'lable2');
     labelPos=[left .33 width height]; 
     mcwPos=[left1 .30 width1 height1];
     lableHandle=LocalBuildUi(labelPos, 'radio', 'anfisedit #radioloadtype', 
'Training', 'dattype');
     set(lableHandle, 'Max', 1, 'Value', 1);
     mcwHndl=LocalBuildUi(mcwPos, 'radio', 'anfisedit #radioloadfrom', 'file', 
'trndatin');
    set(mcwHndl, 'Max', 1, 'Value', 1);
     labelPos=[left .28 width height]; 
     mcwPos=[left1 .23 width1 height1];
     lableHandle=LocalBuildUi(labelPos, 'radio', 'anfisedit #radioloadtype', 
'Testing','dattype');
    set(lableHandle, 'Max', 1, 'Min', 0);
    mcwHndl=LocalBuildUi(mcwPos, 'radio', 'anfisedit #radioloadfrom', 
'worksp.', 'trndatin');
     labelPos=[left .23 width height]; 
     lableHandle=LocalBuildUi(labelPos, 'radio', 'anfisedit #radioloadtype', 
'Checking','dattype');
    set(lableHandle, 'Max', 1, 'Min', 0);
    labelPos=[left .18 width height]; 
     lableHandle=LocalBuildUi(labelPos, 'radio', 'anfisedit #radioloadtype', 
'Demo','dattype');
     set(lableHandle, 'Max', 1, 'Min', 0);
    mcwPos=[left .13 .13 height]; 
     %=======Pilihan Training ==============
     delHndl=LocalBuildUi(mcwPos, 'pushbutton', 'anfisedit #opentrn', 'Load 
Data...', 'opentrn');
    mcwPos=[left+.14 .13 .13 height]; 
     delHndl=LocalBuildUi(mcwPos, 'pushbutton', 'anfisedit #cleardata', 'Clear 
Data', 'opentrn');
     mcwPos=[0.02 0.04 0.55 0.040];
     mcwHndl=LocalBuildUi(mcwPos, 'text', '', '', 'status');
     labelPos=[.34 .42 .18 .042]; 
     lableHndl=LocalBuildFrmTxt(labelPos, ' Generate FIS', 'text', 
'lable2');
    left=.33;
     width=.225;
     height=.04;
     labelPos=[left .35 width height]; 
     lableHandle=LocalBuildUi(labelPos, 'radio', 'anfisedit #radiogenfis', 
'Load from file', 'genfis');
     labelPos=[left .30 width height];
```

```
 lableHandle=LocalBuildUi(labelPos, 'radio', 'anfisedit #radiogenfis', 
'Load from worksp.', 'genfis');
     labelPos=[left .25 width height]; 
     lableHandle=LocalBuildUi(labelPos, 'radio', 'anfisedit #radiogenfis', 
'Grid partition', 'genfis');
     set(lableHandle, 'Max', 1, 'Value', 1);
     labelPos=[left .20 width height]; 
     lableHandle=LocalBuildUi(labelPos, 'radio', 'anfisedit #radiogenfis', 
'Sub. clustering', 'genfis');
     labelPos=[left .13 width height]; 
    mcwHndl=LocalBuildUi(labelPos, 'pushbutton', 'anfisedit #genfis', 
'Generate FIS ...', 'genfisbtn');
     %====================================
     % Informasi untuk anfis
   left=0.80; btnWid=0.15;
    top=.55;
    frmBorder=0.02;
    frmPos=[left-frmBorder .5 btnWid+2*frmBorder .46];
     frmHandle=LocalBuildFrmTxt(frmPos, '', 'frame', '');
    labelPos=[left .95 .15 .030]; 
    lableHndl=LocalBuildFrmTxt(labelPos, ' ANFIS Info.', 'text', 'lable2');
    mcwPos=[left .65 .15 .24]; 
    textHndl=LocalBuildFrmTxt(mcwPos, infoStr, 'text', 'Comments');
    mcwPos=[left .57 .15 .04]; 
     StrctBtnHndl=LocalBuildUi(mcwPos, 'pushbutton', '', 'Structure', 
'plotstrc');
    set(StrctBtnHndl, 'CallBack', @LocalStructureBtnCallback);
     set(StrctBtnHndl, 'Backgroundcolor', [0.75 0.75 0.75], 
'HorizontalAlignment', 'center'); 
    mcwPos=[left .52 .15 .04]; 
    delHndl=LocalBuildUi(mcwPos, 'pushbutton', 'cla', 'Clear Plot', '');
    set(delHndl, 'HorizontalAlignment', 'center');
     %=========Pelatihan fis=============
    labelPos=[.6 .42 .14 .042]; 
    lableHndl=LocalBuildFrmTxt(labelPos, ' Train FIS', 'text', 'lable2');
    frmBorder=0.02;
   btnHt=0.03; yPos=top+.31;
    left=.595;
    width=.16;
    height=.04;
    labelPos=[left .39 width height]; 
    lableHandle=LocalBuildFrmTxt(labelPos, 'Optim. Method:','text', '');
    labelPos=[left .35 width height]; 
     lableHandle=LocalBuildUi(labelPos, 'popupmenu', '', {'backpropa', 
'hybrid'}, 'trnmethod');
    set(lableHandle, 'value', 2);
```

```
 labelPos=[left .295 width height]; 
     lableHandle=LocalBuildFrmTxt(labelPos, 'Error Tolerance:','text', '');
     labelPos=[left .26 width height]; 
     lableHandle=LocalBuildUi(labelPos, 'edit', 'anfisedit #errorlim', '0', 
'errlim');
    set(lableHandle, 'backgroundcolor', 'white');
     labelPos=[left .22 width height]; 
     lableHandle=LocalBuildFrmTxt(labelPos,'Epochs:', 'text','');
    set(lableHandle, 'Max', 1, 'Value', 1);
     labelPos=[left .19 width height]; 
     lableHandle=LocalBuildUi(labelPos, 'edit', 'anfisedit #reset', '3', 
'epoch');
    set(lableHandle, 'backgroundcolor', 'white', 'Max', 1);
     labelPos=[left .13 width height]; 
     mcwHndl=LocalBuildUi(labelPos, 'pushbutton', 'anfisedit #start', 'Train 
Now', 'startbtn');
     %=========Percobaan fis=============
     labelPos=[.82 .42 .14 .042]; 
     lableHndl=LocalBuildFrmTxt(labelPos, ' Test FIS', 'text', 'lable2');
     frmBorder=0.02;
     left=.79;
     width=.19;
     height=.04;
     labelPos=[left .34 width height]; 
     lableHandle=LocalBuildFrmTxt(labelPos, 'Plot against:', 'text', '');
     labelPos=[left .30 width height]; 
     lableHandle=LocalBuildUi(labelPos, 'radio', 'anfisedit #radiotest', 
'Training data', 'test');
     set(lableHandle, 'Max', 1, 'Value', 1);
     labelPos=[left .25 width height]; 
     lableHandle=LocalBuildUi(labelPos, 'radio', 'anfisedit #radiotest', 
'Testing data', 'test');
     labelPos=[left .2 width height]; 
    set(lableHandle, 'Max', 1, 'Value', 0);
     lableHandle=LocalBuildUi(labelPos, 'radio', 'anfisedit #radiotest', 
'Checking data', 'test');
    set(lableHandle, 'Max', 1, 'Value', 0);
     labelPos=[left .205 width height]; 
     labelPos=[left .13 width height]; 
     mcwHndl=LocalBuildUi(labelPos, 'pushbutton', 'anfisedit #test', 'Test 
Now', 'testbtn');
     closeHndl=LocalBuildBtns('pushbutton', 0, 'Close', 'fisgui #close', 
'close');
     helpHndl=LocalBuildBtns('pushbutton', 0, 'Close', 'anfisedit #help', 
'help');
     pos=get(helpHndl, 'Position');
    pos(1)=pos(1)-.17; set(helpHndl, 'Position', pos, 'String', 'Help');
     %====================================
     % Tampilan Menu
```

```
 LocalEnableBtns(fis(1)); 
     textHndl=findobj(figNumber, 'Tag', 'Comments');
         if isfield(fis, 'input') & isfield(fis, 'output')
         textstr={['# of inputs: ' num2str(length(fis(1).input))], ['# of 
outputs: ' ...
                     num2str(length(fis(1).output))], [ '# of input mfs: '], [ 
num2str(getfis(fis(1), 'inmfs'))]};
     else
        textstr = ';
     end
    set(textHndl, 'String', textstr);
     set(figNumber,'Visible','on','HandleVisibility','callback')
case '#update',
     %==========Informasi Update data ANFIS==========================
     WatchFig=watchon;
    figNumber = qcbf:
     oldfis=get(figNumber,'UserData');
    fis=oldfis\{1\};
     textHndl=findobj(figNumber, 'Tag', 'Comments');
     textstr={['# of inputs: ' num2str(length(fis.input))], ['# of outputs: '
...
                 num2str(length(fis.output))], ['# of input mfs: '], [ 
num2str(getfis(fis(1), 'inmfs'))]};
     set(textHndl, 'String', textstr);
     LocalEnableBtns(fis(1));
     if length(fis)<=1
         undomenu=findobj(figNumber, 'Tag', 'undo');
         set(undomenu, 'Enable', 'off');
     end
     watchoff(WatchFig);
    % =========start/stop training ===============
case '#start',
     figNumber = gcbf;
     oldfis=get(figNumber, 'UserData');
     fis=oldfis{1};
     chkvector=[];
     if ~isfield(fis, 'trndata')| isempty(fis.trndata(1))
         msgbox('no training data yet');
     elseif isempty(fis.input(1).mf)
         msgbox('No membership functions! Use mf editor or genfis button to 
generate membership functions');
     elseif ~isfield(fis, 'rule') | isempty(fis.rule)
         msgbox('No rules yet! Use rule editor or genfis button to generate 
rules.');
     else
         if isfield(fis, 'chkdata')
             testdata=fis.chkdata;
         else
             testdata=[];
         end
         EpochHndl=findobj(figNumber, 'Tag', 'epoch');
         numEpochs=str2double(get(EpochHndl, 'String'));
```

```
 if isempty(numEpochs)
             numEpochs=0;
         end
         txtHndl=findobj(figNumber, 'Tag', 'status');
         stopHndl=findobj(figNumber, 'Tag', 'startbtn');
         stopflag=get(stopHndl, 'String');
         fismat1=fis;
        errHndl=[];
         if strcmp(stopflag, 'Train Now')
             %=========nilai awal training==========
             cla;
             set(stopHndl, 'String', 'Stop');
             errHndl=findobj(figNumber, 'Tag', 'errline');
             chkHndl=findobj(figNumber, 'Tag', 'chkline');
             errLimHndl=findobj(figNumber, 'Tag', 'errlim');
             methodHndl=findobj(figNumber, 'Tag', 'trnmethod');
             method=get(methodHndl, 'value');
            errlim=str2double(get(errLimHndl, 'String'));
             xlabelHndl=get(gca, 'XLabel');
             ylabelHndl=get(gca, 'YLabel');
set(xlabelHndl, 'String', 'Epochs');
set(ylabelHndl, 'String', 'Error');
             if isempty(errlim)
                 errlim=0;
             end
             if isempty(errHndl)|length(get(errHndl, 'Xdata'))~=numEpochs
                 if length(get(errHndl, 'Xdata'))~=numEpochs
                     delete(errHndl)
                 end
                errHndl=line([1:numEpochs], [1:numEpochs], 'linestyle',
'none',...
                     'marker', '*', 'Tag', 'errline');
             end
             if isfield(fis, 'chkdata') & ~isempty(fis.chkdata) & 
(isempty(chkHndl)|length(get(chkHndl, 'Xdata'))~=numEpochs)
                 if length(get(chkHndl, 'Xdata'))~=numEpochs
                     delete(chkHndl)
                 end
                 chkHndl=line([1:numEpochs], [1:numEpochs], 'linestyle', 
'none',...
                      'marker', '.', 'MarkerSize', 10, 'Tag', 'chkline');
                 chkvector=zeros(numEpochs,1);
             end
             errvector=zeros(numEpochs,1);
             %========start training=============
             testHndl=findobj(gcbf, 'Tag', 'testbtn');
             set(testHndl, 'Enable', 'off');
             try
                [trans, trncols] = size(fis.trndata); if ~isequal(trncols, 
getfis(fis,'numinputs')+getfis(fis,'numoutputs')) 
                     error('Training data has incorrect number of columns');
                 end
                 for i=1:numEpochs
                    [fismat1, trn err, stepSize, fismat2,
chk err]=anfis(fis.trndata, fismat1, 2, NaN, testdata, method-1);
                     if ~isempty(chkHndl)
```

```
chkvector(i)=chk err(1);
                            set(chkHndl, 'Ydata', chkvector);
                         end
                        error(c(i)=trn-err(1);if ~isempty(errHndl)
                             set(errHndl, 'Ydata', errvector);
                            drawnow
end and the control of the control of the control of the control of the control of the control of the control o
                        txtStr={['Epoch ' num2str(i) ':error= '
num2str(trn err(1))]};
                        set(txtHndl, 'String', txtStr);
                        stopflag=get(stopHndl, 'String');
                         if strcmp(stopflag, 'Train Now')| trn_err(1)<=errlim
                             break;
end and the control of the control of the control of the control of the control of the control of the control o
                    end 
               catch ME
                    uiwait(errordlg(ME.message))
               end
               title('Training Error');
               set(testHndl, 'Enable', 'on');
              set(stopHndl, 'String', 'Train Now');
          else
               %=========reset start =========
              set(stopHndl, 'String', 'Train Now');
          end
          if ~isempty(chkvector)
               trnedfis=fismat2;
          else
               trnedfis=fismat1;
          end
          trnedfis.trndata=fis.trndata;
          if isfield(fis, 'tstdata');
               trnedfis.tstdata=fis.tstdata;
          end
          if isfield(fis, 'chkdata');
               trnedfis.chkdata=fis.chkdata;
          end
          WatchFig=watchon;
         updtfis(figNumber,trnedfis, [2 3 4 5 6]);
          pushundo(gcbf, trnedfis);
          watchoff(WatchFig);
     end
case '#trndatin',
     figNumber = gcbf;
     fis=get(figNumber, 'UserData');
     fis=fis(1);
     trndatinHndl=findobj(figNumber, 'Tag', 'trndatin');
     trndatinTxt=get(trndatinHndl, 'String');
     trnData=[];
     trnData=evalin('base', trndatinTxt, '[]');
     if isempty(trnData),
          msgbox('No such variable (or variable is empty)')
     else
```

```
 end 
case '#genfis',
     figNumber=gcbf;
     genHndl=findobj(figNumber, 'Tag', 'genfis');
     n=get(genHndl, 'Value');
     indexStr='';
     for i=1:length(n)
        if n(i) \sim = 0 indexStr=get(genHndl(i), 'String');
             break;
         end
     end
     oldfis=get(figNumber,'UserData');
     fis=oldfis{1};
     if ~isfield(fis, 'trndata');
         trnData=[];
     else
         trnData=fis.trndata;
     end
     fismat=[];
     param=[];
     switch indexStr
     case 'Grid partition'
                 if isempty(trnData)
             msgbox('Load training data in order to generate ANFIS');
             return
         end
         mfType=getfis(fis, 'inmftypes'); 
         dlgFig=findobj('type', 'figure', 'Tag', 'genfis1dlg');
         if isempty(dlgFig)
             param=gfmfdlg('#init', fis);
         else
             figure(dlgFig);
         end
         if ~isempty(param)
             mfType=char(param(2));
             outType=char(param(3));
             inmflist=str2num(param{1}); 
             if ~isempty(inmflist)&length(inmflist)~=length(fis.input)
                  inmflist(end+1:length(fis.input))=inmflist(end);
             end
             if isempty(inmflist)
                  inmflist=[2];
             end
             if isempty(mfType)
                  % for i=1:length(fis.input)
                 % mfType(i,:)='qbellmf';
                  % end
                  mfType='gbellmf';
```
fis.trndata(:,1:length(fis.input))=trnData

```
 try
                 fismat=genfis1(trnData, inmflist, mfType, outType);
                 fismat.type=fis.type;
                 fismat.name=fis.name;
                  fismat.andMethod = fis.andMethod;
                 fismat.orMethod = fis.orMethod;
                 fismat.defuzzMethod =fis.defuzzMethod;
                 fismat.impMethod = fis.impMethod;
                 fismat.aggMethod = fis.aggMethod;
             catch ME
                 uiwait(errordlg(ME.message,'Generate FIS Error', 'modal')) 
                fismat = [];
             end
         end
     case 'Sub. clustering'
                 if isempty(trnData)
            msgbox('Load training data in order to generate ANFIS');
             return
         end
         param=inputdlg({'Range of influence:', 'Squash factor:','Accept 
ratio:','Reject ratio:'},...
             'Parameters for clustering genfis', 1,...
             {'.5', '1.25', '.5', '.15'});
         if ~isempty(param)
             watchon;
            fismat=genfis2(trnData(:,1:length(fis.input)),
trnData(:,length(fis.input)+1), ...
                str2double(param{1}),[], [str2double(param(2:4));0]');
             fismat.name=fis.name;
             watchoff 
         end
     case 'Load from file'
        [fname, fpath]=uigetfile('*.fis');
        if fname ~-0fismat=readfis([fpath fname]);
             if ~strcmp(fismat.type, 'sugeno')
                 msgbox('Not a sugeno type, no fis structure is loaded');
                 fismat=[];
             end
         end
     case 'Load from worksp.'
         fismat=[];
        vname=inputdlg('input variable name:','Load from workspace');
         if isempty(cell2mat(vname)) 
             msgbox('No such variable (or variable is empty)') 
         else
             fismat=evalin('base', char(vname), '[]');
             if isempty(fismat),
                 msgbox('No such variable (or variable is empty)')
            elseif ~isfis(fismat),
                 msgbox('Not a FIS structure')
                 fismat=[];
```
end

```
 elseif ~strcmp(fismat.type, 'sugeno')
                  msgbox('Not a sugeno type, no fis structure is loaded');
                  fismat=[];
             end 
         end
     end
     if ~isempty(fismat)
         if isfield(fis, 'tstdata')
             fismat.tstdata=fis.tstdata;
         end
         if isfield(fis, 'chkdata')
             fismat.chkdata=fis.chkdata;
         end
         set(figNumber, 'Name',['Anfis Editor: ' fismat.name]); 
         fismat.trndata=trnData;
         textHndl=findobj(gcbf, 'Tag', 'Comments');
         textstr={['# of input: ' num2str(length(fismat.input))], ['# of 
outputs: ' ...
                      num2str(length(fismat.output))], ['# of input mfs: '], 
[num2str(qetfis(fismat, 'inmfs'))]};
        set(textHndl, 'String', textstr);
         cmtHndl=findobj(gcbf, 'Tag', 'status');
        set(cmtHndl, 'String', 'a new fis generated');
         pushundo(figNumber, fismat);
        updtfis(figNumber,fismat, [2 3 4 5]);
         LocalEnableBtns(fismat); 
     end 
    % =========Membuka file training ================
case '#opentrn',
     oldfis=get(gcbf,'UserData'); 
     fis=oldfis{1};
     typeHndl=findobj(gcbf, 'Tag', 'dattype');
     fromHndl=findobj(gcbf, 'Tag', 'trndatin');
     for i=1:length(typeHndl)
        if get(typeHndl(i), 'Value') == 1 thistype=get(typeHndl(i), 'String');
             switch thistype
             case 'Testing',
                  type ='test';
             case 'Training',
                 type='train';
             case 'Checking',
                 type='check';
             otherwise,
                 type='demo';
             end
             break
         end
     end
     inNum=length(fis.input);
     outNum=length(fis.output);
```

```
 varname=[];
    if get(fromHndl(2), 'value') ==0 &< ~strcmp(type, 'demo')
         trndata=[];
         vname=inputdlg('input variable name:', 'Load from workspace');
         dtloaded=0;
         if isempty(cell2mat(vname))
             msgbox('No such variable (or variable is empty)');
         else
             trndata=evalin('base', char(vname), '[]');
             if isempty(trndata),
                 msgbox('No such variable (or variable is empty)')
             else
                 dtloaded=1;
             end 
         end 
      elseif ~strcmp(type, 'demo')
         [fname, fpath]=uigetfile('*.dat'); 
         dtloaded=0;
         trndata=[];
         if ischar(fname)&&ischar(fpath)
            trndata=load([fpath fname]);
            dtloaded=1;
         end
      else
         load('fuzex1trn.dat');
         load('fuzex1chk.dat');
         trndata=fuzex1trn;
         tstdata=fuzex1chk;
         chkdata=[];
         fis=genfis1(trndata, 4, 'gaussmf');
         fis.trndata=trndata;
         fis.tstdata=tstdata;
         fis.chkdata=chkdata;
         dtloaded=1;
        inNum = size(trndata, 2) - 1; end 
     if ~isempty(trndata) && ~strcmp(type, 'demo'),
        if size(trndata, 2) <= 1
             msgbox('Data needs to have at least two columns. No data is 
loaded.')
             clear trndata;
 statueHndl=findobj(gcbf, 'Tag', 'status');
set(statueHndl, 'String', [type ' data is not loaded']);
             return;
         end
         inNumNew=size(trndata,2)-1;
         if inNumNew~=inNum 
             if ~strcmp(fis.input(1).name,'emptyinput1') || 
strcmp(type,'test')==1 || strcmp(type,'check')==1
                 msgbox({['The number of inputs for ' type ' data is '
num2str(inNumNew)],...
                          ['The number of inputs for current fuzzy system is '
num2str(inNum)],...
                          ['No new ' type ' data is loaded']});
```

```
 qustout='No';
             else
                 qustout='Yes';
             end
             if strcmp(qustout, 'Yes')==1
                  if strcmp(fis.input(1).name,'emptyinput1'),
                     fis.input(1).name = 'input1;
                  end
                 dtloaded=1;
                  if inNumNew>inNum
                      for i=inNum+1:inNumNew
                          fis=addvar(fis,'input',['input' num2str(i)],[0 
1],'init');
                      end
                  else
                      for i=inNum:-1:inNumNew+1
                          fis=rmvar(fis,'input', i, true);
                      end
                  end
                  inNum=length(fis.input);
             else
                 dtloaded=0;
                  clear trndata;
                  statueHndl=findobj(gcbf, 'Tag', 'status');
                 set(statueHndl, 'String', 'Training data is not loaded');
             end
         end
     end
     if dtloaded==1
         lineMarker=['o', '.', '+'];
         colorIndex=1;
         titleStr='Demo Data';
         switch type
         case 'train'
             fis.trndata=trndata;
             titleStr='Training Data (ooo)';
         case 'test'
             fis.tstdata=trndata;
             titleStr='Testing Data (...)';
             colorIndex=2;
         case 'check'
             fis.chkdata=trndata;
             titleStr='Checking Data (+++)';
             colorIndex=3;
         end
         updtfis(gcbf,fis,6);
         textHndl=findobj(gcbf, 'Tag', 'Comments');
         textstr={['# of inputs: ' num2str(length(fis.input))], ['# of 
outputs: ' ...
                      num2str(length(fis.output))], ['# of input mfs: '], [ 
num2str(getfis(fis, 'inmfs'))],...
                 ['# of ' type ' data pairs: ' num2str(size(trndata,1))]};
        Line = findobj(gca,'type','line','tag',type);
         if isempty(Line)
             line(1:size(trndata, 1), trndata(:, inNum+outNum), 'lineStyle', 
'none', 'Marker', lineMarker(colorIndex), 'Tag', type);
```

```
 else
            set(Line, 'XData', 1: size(trndata, 1), 'YData', trndata(:,
inNum+outNum));
         end
         title(titleStr);
         xlabelHndl=get(gca, 'XLabel');
         set(xlabelHndl, 'String', 'data set index');
         ylabelHndl=get(gca, 'YLabel');
         set(ylabelHndl, 'String', 'Output');
        set(textHndl, 'String', textstr);
         cmtHndl=findobj(gcbf, 'Tag', 'status');
         set(cmtHndl, 'String', [type ' data loaded']);
         pushundo(gcbf, fis);
     end
     LocalEnableBtns(fis); 
     %=============test anfis==============
case '#test',
     fis=get(gcbf,'UserData');
     fis=fis{1};
     testHndl=findobj(gcbf, 'Tag', 'test');
     cla
     for i=1:length(testHndl)
         if get(testHndl(i), 'Value')==1 
             thistype=get(testHndl(i), 'String');
             testdata=[];
             markerStr='o';
             switch thistype
             case 'Testing data',
                  if isfield(fis, 'tstdata')
                      testdata=fis.tstdata;
                      markerStr='.';
                  else
                      msgbox([thistype ' does not exist']); 
                     return
                  end
             case 'Training data',
                  if isfield(fis, 'trndata')
                      testdata=fis.trndata;
                      markerStr='o';
                  else
                      msgbox([thistype ' does not exist']);
                     return
                  end
             case 'Checking data',
                  if isfield(fis, 'chkdata')
                      testdata=fis.chkdata;
                     markerStr='+';
                  else
                      msgbox([thistype ' does not exist']);
                     return
                  end
```

```
 otherwise,
                 msgbox([thistype ' does not exist']);
                 return
             end
             break
         end
     end
     if ~isempty(testdata)
 xlabelHndl=get(gca, 'XLabel');
 ylabelHndl=get(gca, 'YLabel');
         set(xlabelHndl, 'String', 'Index');
         set(ylabelHndl, 'String', 'Output');
         datasize=size(testdata, 1);
         inputnum=size(testdata, 2)-1;
         targetdata=testdata(1:datasize, inputnum+1);
         try
             testOut=evalfis(testdata(1:datasize, 1:inputnum), fis);
         catch ME
             uiwait(errordlg(ME.message,'Test Error', 'modal')) 
             return
         end
         % errordata=sum(abs(targetdata-testOut))/length(targetdata);
         errordata=sqrt(sum((targetdata-testOut)'*(targetdata-
testOut))/length(targetdata));
         targetlineHndl=line([1:datasize],targetdata,...
             'lineStyle', 'none', 'Marker', markerStr); 
         title( [thistype ' : ' markerStr ' FIS output : *']);
         testlineHndl=line([1:datasize],testOut, 'lineStyle', 'none', 
'Marker', '*', 'Color', 'red'); 
         statueHndl=findobj(gcbf, 'Tag', 'status');
         set(statueHndl, 'String', ['Average testing error: '
num2str(errordata)]);
     else
         msgbox([thistype ' does not exist']);
     end
case '#cleardata'
     oldfis=get(gcbf,'UserData'); 
     fis=oldfis{1};
     typeHndl=findobj(gcbf, 'Tag', 'dattype');
     for i=1:length(typeHndl)
        if get(typeHndl(i), 'Value') == 1 thistype=get(typeHndl(i), 'String');
             out=questdlg({['do you really want to clear ' thistype ' 
Data?']}, '', 'Yes', 'No', 'No'); 
 if strcmp(out, 'Yes')
                 switch thistype
                 case 'Testing',
                     fis.tstdata=[];
                    Line = findobj(gca,'type','line','tag','test'); 
                 case 'Training',
                     fis.trndata=[];
                    Line = findobj(gca,'type','line','tag','train'); 
                 case 'Checking',
                     fis.chkdata=[];
                    Line = findobj(qca, 'type', 'line', 'tag', 'check');
                 case 'Demo',
                    Line = findobj(qca, 'type', 'line', 'tag', 'demo');
```

```
 end
                set(Line,'XData', [], 'YData', []);
                 pushundo(gcbf, fis);
             end
             break
         end
     end
case '#radioloadfrom'
     curHndl=gcbo;
     radioHndl=findobj(gcbf, 'Tag', 'trndatin');
     if radioHndl(1)==curHndl
        set(radioHndl(2), 'Value', 0);
        set(radioHndl(1), 'Value', get(radioHndl(1), 'max'));
     else
        set(radioHndl(1), 'Value', 0);
        set(radioHndl(2), 'Value', get(radioHndl(2), 'max'));
     end
case '#radioloadtype'
     curHndl=gco;
     radioHndl=findobj(gcbf, 'Tag', 'dattype');
    set(radioHndl, 'Value', 0);
    set(curHndl, 'Value', 1);
case '#radiogenfis'
     curHndl=gco;
    set(curHndl, 'Value', get(curHndl, 'max'));
     thisstr=get(curHndl, 'String');
     genHndl=findobj(gcbf, 'Tag', 'genfisbtn');
     radioHndl=findobj(gcbf, 'Tag', 'genfis');
     for i=1:length(radioHndl)
         if radioHndl(i)~=curHndl
            set(radioHndl(i), 'Value', 0);
         end
     end
     switch thisstr
     case 'Grid partition'
        set(genHndl, 'String', 'Generate FIS ...');
     case 'Sub. clustering'
        set(genHndl, 'String', 'Generate FIS ...');
     otherwise
        set(genHndl, 'String', 'Load ...');
     end
case '#radiotest'
     curHndl=gco;
    set(curHndl, 'Value', get(curHndl, 'max'));
     radioHndl=findobj(gcbf, 'Tag', 'test');
     for i=1:length(radioHndl)
         if radioHndl(i)~=curHndl
            set(radioHndl(i), 'Value', 0);
         end
     end
case '#help'
     figNumber=watchon;
     helpwin(mfilename)
    watchoff(figNumber)
end; % if strcmp(action, ...
% End of function anfisedit
```

```
%==================================================
function LocalEnableBtns(fis)
figNumber = qcbf;startHndl = findobj(figNumber, 'Tag', 'startbtn');
if ~isfield(fis, 'trndata')| isempty(fis.trndata)| isempty(fis.input(1).mf) 
     set(startHndl, 'Enable', 'off');
else
     set(startHndl, 'Enable', 'on');
end
plotHndl = findobj(figNumber, 'Tag', 'plotstrc');
testHndl = findobj(figNumber, 'Tag', 'testbtn');
if isfield(fis,'input') & (isempty(fis.input(1).mf) | ~isfield(fis, 'rule') | 
isempty(fis.rule))
     set(plotHndl, 'Enable', 'off');
     set(testHndl, 'Enable', 'off');
else
     set(plotHndl, 'Enable', 'on');
     set(testHndl, 'Enable', 'on');
end
 %==================================================
function uiHandle=LocalBuildUi(uiPos, uiStyle, uiCallback, promptStr, uiTag)
uiHandle=uicontrol( ...
     'Style',uiStyle, ...
     'HorizontalAlignment','left', ...
     'BackgroundColor',[.75 .75 .75], ... 
     'Units','normalized', ...
    'Max', 20, ...
     'Position',uiPos, ...
    'Callback', uiCallback, ...
     'Tag', uiTag, ...
     'String',promptStr);
%==================================================
function frmHandle=LocalBuildFrmTxt(frmPos, txtStr, uiStyle, txtTag)
frmColor=[.75 .75 .75];
frmHandle=uicontrol( ...
     'Style', uiStyle, ...
     'Units','normalized', ...
    'Position', frmPos, ...
     'HorizontalAlignment', 'left',...
    'BackgroundColor', frmColor, ...
     'String', txtStr, ...
     'Tag', txtTag);
%==================================================
function btHandle=LocalBuildBtns(thisstyle, btnNumber, labelStr, callbackStr,
```

```
uiTag)
```

```
labelColor=[0.75 0.75 0.75];
top=0.953;
left=0.825;
btnWid=0.15;
btnHt=0.05;bottom=0.032;
spacing=0.03;
yPos=top-(btnNumber-1)*(btnHt+spacing);
if strcmp(labelStr, 'Close')==1
     yPos= bottom;
elseif strcmp(labelStr, 'Info')==1
     yPos= bottom+btnHt+spacing; 
else
     yPos=top-(btnNumber-1)*(btnHt+spacing)-btnHt;
end
btnPos=[left yPos btnWid btnHt];
btHandle=uicontrol( ...
    'Style', thisstyle, ...
     'Units','normalized', ...
     'Position',btnPos, ...
     'String',labelStr, ...
     'Tag', uiTag, ...
    'Callback', callbackStr);
%==================================================
function LocalStructureBtnCallback(eventSrc, eventdata)
default pos = get(0, 'DefaultFigurePosition');
MainFigHndl = get(eventSrc,'Parent');
SubFigHndl=figure('Name', 'Anfis Model Structure',...
    'Position', default pos + [40 -40 0 0], ...
    'Unit', 'normal',...
     'NumberTitle','off',...
    'HandleVisibility', 'callback', ...
     'Color', [.75 .75 .75],...
    'MenuBar', 'none', ...
     'DefaultTextFontSize',8+2*isunix, ...
     'DeleteFcn',{@LocalCloseSubFigCallback eventSrc}, ...
     'DockControls', 'off');
AxesHndl = axes('Parent',SubFigHndl,'Visible','off', ...
     'Position', [0.01 0.132 0.975 0.82], ...
    'XLimMode', 'Manual',
     'Xlim', [-0.30 1.22], 'Ylim', [0 1.0]); 
uicontrol('Parent',SubFigHndl,'Style', 'frame',...
     'Unit', 'normal',...
     'BackgroundColor',[0.75 0.75 0.75], ...
     'Position', [.01 .0218 .45 .073]);
uicontrol('Parent',SubFigHndl,'Style', 'frame',...
     'Unit', 'normal',...
     'BackgroundColor',[0.75 0.75 0.75], ...
```

```
 'Position', [.47 .0218 .52 .073]);
uicontrol('Parent',SubFigHndl,'Style', 'text',...
    'Unit', 'normal',...
     'Position', [.02 .025 .4 .05],...
     'BackgroundColor',[0.75 0.75 0.75], ...
     'FontSize',get(SubFigHndl,'DefaultTextFontSize'), ...
     'HorizontalAlignment','Left', ...
     'String', 'Click on each node to see detailed information');
helpHndl=LocalBuildBtns('pushbutton', 0, 'Close', 'anfisedit #help', 'help');
pos=get(helpHndl, 'Position');
pos(1)=pos(1)-.17;set(helpHndl, 'Position', pos, 'String', 'Help');
uicontrol('Parent',SubFigHndl,'Style', 'pushbutton',...
    'Unit', 'normal', ...
     'Position', [0.825 0.032 0.15 0.05],...
     'Callback', 'close(gcbf)', 'String', 'Close');
UpDateBtnHndl = uicontrol('Parent',SubFigHndl,'Style', 'pushbutton',...
     'Unit', 'normal',...
     'Position', [0.825-2*0.17 0.032 0.15 0.05],...
     'String', 'Update', ...
     'CallBack',{@LocalUpDateStructure MainFigHndl AxesHndl});
listener = LocalAddHGListeners(MainFigHndl,SubFigHndl);
set(SubFigHndl, 'UserData', listener);
set(eventSrc,'Enable','off');
LocalUpDateStructure(UpDateBtnHndl, [], MainFigHndl, AxesHndl);
%==================================================
function LocalUpDateStructure(eventSrc, eventData, MainFigHndl, AxesHndl)
kids = get(AxesHndl,'Children');
delete(kids(ishghandle(kids)));
SubFigHndl = get(eventSrc,'Parent');
fis=get(MainFigHndl, 'UserData');
fis=fis\{1\};
TextHndl=uicontrol('Parent',SubFigHndl,'Style', 'text', 'Unit', 'norm',...
     'Visible', 'off',...
     'Fontsize',8 + 2*isunix, ...
     'BackGroundColor',[1 1 .6]);
text([-0.25 -0.029 0.43 0.63 1.06], [1.01 1.01 1.01 1.01 1.01], ...
     {'input', 'inputmf', 'rule', 'outputmf', 'output'}, ...
     'Parent',AxesHndl,'Fontsize',get(SubFigHndl,'DefaultTextFontSize'));
instep=1/(length(fis.input)+1);
outstep=1/(length(fis.output)+1);
theta=0:pi/5:2*pi;
r= 0.02;rsin=r*sin(theta);
rcos=r*cos(theta);
```

```
numin = length(fis.input);
total nummf = 0;
for id = 1:numinnummf(id) = length(fis.input(id).mf);
    total nummf = total nummf + nummf(id);
end
mfstep = 1/(total nummf + numin);for id = 1:numintotal mf block = 0;for jid = numin:-1:id + 1mf block(jid) = (nummf(jid) + 1)*mfstep;
        total mf block = total mf block + mf block(jid);
     end
    input node ctr(id) = total mf block + (nummf(id) + 1)*mfstep/2;
    for kid = 1:nummf(id)inputmf node ctr(id, kid) = total mfs block + mfstep*(nummf(id)+1-kid); end
end
% =========rules & output mfs
rulestep=length(fis.rule)+1;
for i=1:length(fis.output)
     for j=1:length(fis.rule)
         line([0.7 0.9], [(rulestep-j)/rulestep outstep*i], [-1 -1], 'color', 
'black','Parent',AxesHndl);
     end
end 
for id = 1: length (fis.rule)
     conn = fis.rule(id).connection;
    numa = length(fis.rule(id).antecedent);
    y pos rule = (rulestep-id)/rulestep;
    for id = 1:numa ruleindex=fis.rule(id).antecedent(jid);
         if ruleindex~=0
             if ruleindex < 0 
                 thiscolor = 'green';
                 InfoTxt = 'Not True';
             else
                 thiscolor = 'black';
                InfoTxt = 'True'; end
             mfstep=instep/(nummf(jid)+1);
            LineHndl = line([0.0 0.45], ...
                [inputmf node ctr(jid,abs(ruleindex)) y pos rule], [-1 -1],
...
                 'Color', char(thiscolor),'Parent',AxesHndl, ...
                 'ButtonDownFcn', {@LocalMouseBtnDown TextHndl InfoTxt});
         end
     end
```

```
line([0.45 \ 0.7], [y pos rule y pos rule], [-1 \ -1], 'color',
'black','Parent',AxesHndl);
     xcircle=r*sin(theta)+0.45;
     ycircle=r*cos(theta)+y_pos_rule; 
    zcircle = ones(length(ycircle)); rulecolor={'blue', 'red'};
    thiscolor = rulecolor{{red}{\text{conn}};
    InfoTxt = ['Rule ' sprintf('%i', id)]; patch(xcircle, ycircle, 'w',...
         'ButtonDownFcn', {@LocalMouseBtnDown TextHndl InfoTxt},...
        'FaceColor', thiscolor, ...
         'Parent',AxesHndl);
     xcircle=xcircle+0.25;
    InfoTxt = ['Output MF' sprintf('%i', fis.rule(id).consequent(1))];
     patch(xcircle, ycircle, 'w',...
         'ButtonDownFcn', {@LocalMouseBtnDown TextHndl InfoTxt},...
         'Parent',AxesHndl); 
end
for id = 1:numin
    for kid = 1:nummf(id)xcircle = rsin - 0.0;
        ycircle = r \cos + inputmf node ctr(id, kid);
        zcircle = 10*ones(length(ycircle));
         line([-0.2 0.0], [input_node_ctr(id) inputmf_node_ctr(id,kid)], [-1 -
1], 'Parent',AxesHndl,'color', 'black');
        InfoTxt = ['Input ' sprint('%i', id) ', ' ' " MF'']fis.input(id).mf(kid).name];
         patch(xcircle, ycircle, zcircle, 'w',...
             'ButtonDownFcn', {@LocalMouseBtnDown TextHndl InfoTxt},...
             'Parent',AxesHndl);
     end
    xcircle = rsin - 0.2;
    ycircle = r\cos + input node ctr(id);
    InfoTxt = ['Input ' sprint('%i', id)]; patch(xcircle, ycircle, 'black', ...
         'ButtonDownFcn', {@LocalMouseBtnDown TextHndl InfoTxt}, ...
         'Parent',AxesHndl);
end
%=====output nodes
line([0.9 1.1], [outstep outstep], 'color', 'black','Parent',AxesHndl);
for id=1:length(fis.output)
     xcircle=rsin+0.9;
     ycircle=rcos+outstep*id; 
    InfoTxt = [ 'Aggregated Output ' sprintf('%i', id) ] ;
```

```
 patch(xcircle, ycircle, zcircle, 'w',...
        'ButtonDownFcn', {@LocalMouseBtnDown TextHndl InfoTxt},...
         'Parent',AxesHndl);
end
%=======normalize & dividing node
xcircle=rsin+1.1;
ycircle=rcos+outstep; 
InfoTxt = ['Output'];
patch(xcircle, ycircle, 'black',...
     'ButtonDownFcn', {@LocalMouseBtnDown TextHndl InfoTxt},...
     'Parent',AxesHndl);
line([0.90 1.22 1.22 0.90 0.90],[0.0 0.0 0.2 0.2 0.0], 
'Parent',AxesHndl,'Color','black');
text([0.94 1.12 1.12 1.12], [0.16 0.115 0.07 0.025], ...
     {'Logical Operations', 'and', 'or', 'not'}, ...
     'Fontsize',get(SubFigHndl,'DefaultTextFontSize'),'Parent',AxesHndl);
xcircle=r*sin(theta)+1.; ycircle=r*cos(theta)+0.12; patch(xcircle, 
ycircle,'blue','Parent',AxesHndl);
xcircle=r*sin(theta)+1.; ycircle=r*cos(theta)+0.07; patch(xcircle, 
ycircle,'red','Parent',AxesHndl);
line([0.95 1.05],[0.03 
0.03],'LineWidth',1,'Color','green','Parent',AxesHndl);
%==================================================
function LocalCloseMainFigCallback(eventSrc, eventData, SubFigHndl)
if ishghandle(SubFigHndl);
     delete(SubFigHndl);
end
%==================================================
function LocalCloseSubFigCallback(eventSrc, eventData, StrctBtnHndl)
set(StrctBtnHndl,'Enable','on');
%==================================================
function LocalMouseBtnDown(eventSrc, eventData, TextHndl, InfoTxt)
AxesHndl = get(eventSrc,'Parent');
FigHndl = get(AxesHndl,'Parent');
CP = get(FigHndl,'CurrentPoint');
switch get(eventSrc, 'Type');
case 'line'
   set(eventSrc,'LineWidth',4);
case 'patch'
    set(TextHndl, ...
         'String', InfoTxt, ...
         'Visible', 'on');
     ex = get(TextHndl,'Extent');
     set(TextHndl,'Position',[CP(1,1) CP(1,2) ex(3) ex(4)]);
```
set(FigHndl,'WindowButtonUpFcn',{@LocalWindowBtnUpFcn TextHndl eventSrc});

```
%==================================================
function LocalWindowBtnUpFcn(eventSrc, eventData, varargin)
switch get(varargin{2}, 'Type');
case 'line'
   set(varargin{2},'LineWidth', 0.5);
case 'patch'
    set(varargin{1},'Visible','off');
end
set(eventSrc,'WindowButtonUpFcn', ' ');
function listener = LocalAddHGListeners(MainFigHndl, SubFigHndl)
listener = addlistener(MainFigHndl, 'ObjectBeingDestroyed', ...
    \theta(x,y) LocalCloseMainFigCallback(x, y, SubFigHndl));
```
end

## **DATA PRIBADI**

Penulis bernama Roberta Animalesto, lahir di Semarang 17 Februari 1991. Pendidikan S1 diselesaikan di ITB, Bandung. Memiliki pengalaman lebih dari 4 tahun dalam bidang Instrumentasi dan Kontrol. Sejak tahun 2012 bergabung dengan PT Cinovasi Rekaprima dengan penugasan membangun bisnis baru di Surabaya untuk bidang pembangkitan listrik. Pendidikan S2 ditempuh sejak tahun 2014 untuk bidang keahlian Sistem Tenaga. Untuk dapat menghubungi penulis lebih lanjut dapat menghubungi 081220546943 atau mengirimkan email ke animalesto.roberta@gmail.com.